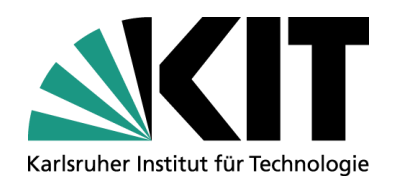

### **WSM - Tipps, Tweaks und mehr**

**Uli Weiß** 

STEINBUCH CENTRE FOR COMPUTING - SCC

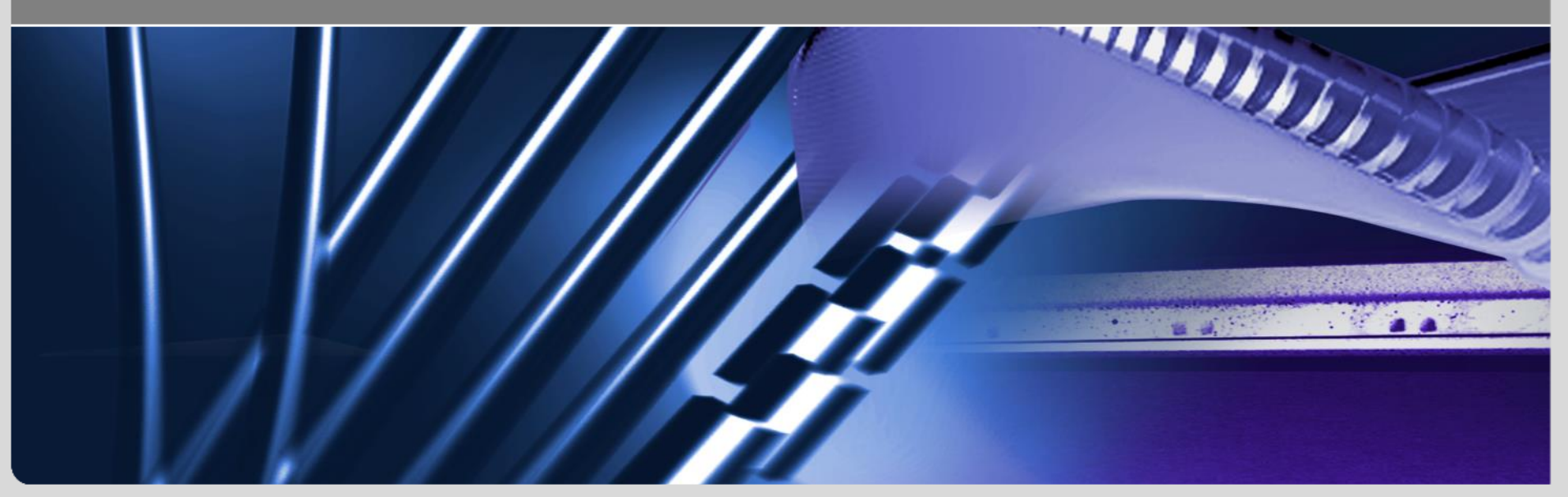

### **Karlsruher Institut für Technologie (KIT)**

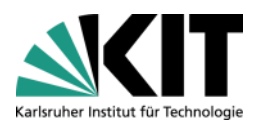

Sprache auswählen • Projekt auswählen •

**Steinbuch Centre** for Computing

HOME SITEMAP | IMPRESSUM | KIT

- 1350 aktive Redakteure
- 60-80 gleichzeitig arbeitende Redakteure
- **SmartEdit**
- 800 Projekte

### Produktiv 11.2.2 HF18

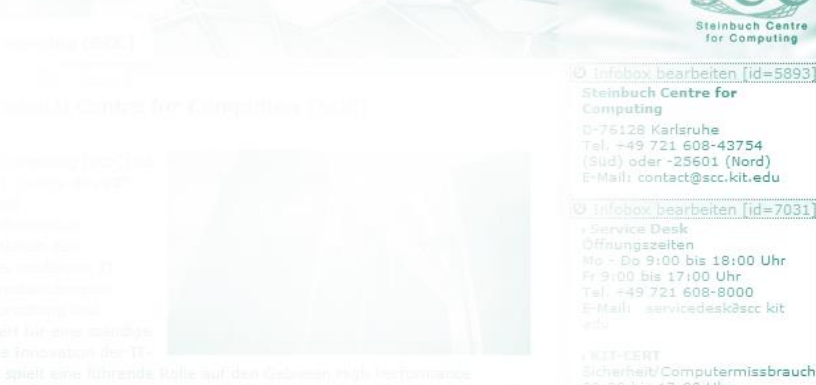

Panels ausblenden

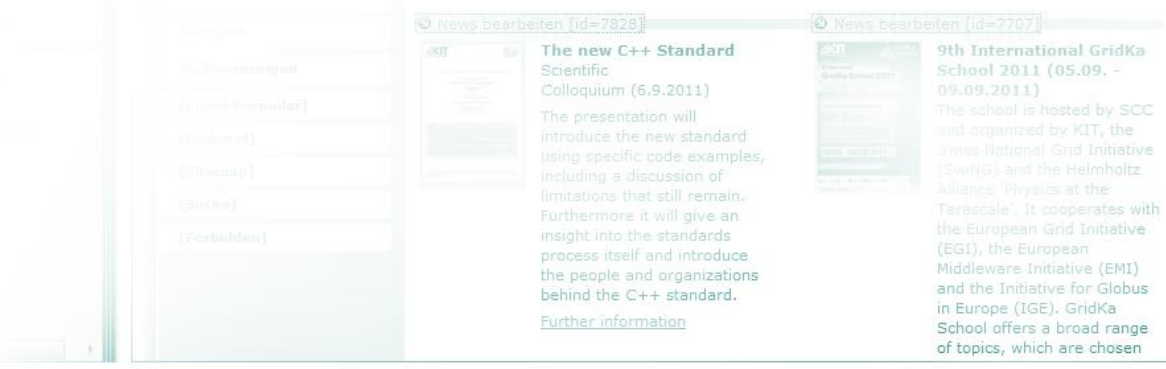

 $\mathbb{Q}$ 

d. a.

cherheit/Computermissbrauch 09:00 bis 17:00 Uhr Tel. +49 721 608-45678 Fax +49 721 608-945678

PC-Beratung<br>10:00 bis 17:00 Uhr Tel. +49 721 608-42997 E-Mail: » microbitasce kit edu

· Aktuelle Meldungen

C Infobox bearbeiten [id=57] Schnelleinstieg » Netze » FunkLAN > Software ▶ HPC und Clustercomputing » Geräteausleihe O Infobox bearbeiten [id=6443] **SCC-SmartLinks** 

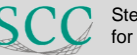

for Computing

 $\bigcirc$   $R$   $\bigcirc$   $\bigcirc$ 

L KIT-SCC | Sprache: Deutsch |

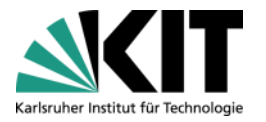

 $\mathbb{Q}$ 

z.

 $\overline{4}$ 

 $\overline{44}$ 

< Einstellungen | ■ Hilfe | ● Abmelden

Panels ausblenden Sprache auswählen ▼ Projekt auswählen ▼ HOME SITEMAP | IMPRESSUM | KIT

KIT – Komfort

The new C++ Standard

introduce the new standard

limitations that still remain.

Furthermore it will give an

process itself and introduce.

behind the C++ standard.

the people and organizations

insight into the standards

Colloquium (6.9.2011)

Scientific

Dienstleistungsangebot in allen Bereichen der Informationsverarbeitung.

# 9th International GridKa School 2011 (05.09. -(EGI), the European

Terascale'. It cooperates with the European Grid Initiative Middleware Initiative (EMI) and the Initiative for Globus in Europe (IGE), GridKa School offers a broad range of topics, which are chosen

#### ox bearbeiten [id=5893] Steinbuch Centre for

Steinhuch Centre

for Computing

Computing 0-76128 Karlsruhe Tel. -49 721 608-43754 (Sud) oder-25601 (Nord) E-Mail: contact@scc.kit.edu

Infobox bearbeiten [id=7031 Service Desk Öffnungszeiten

Mo - Do 9:00 bis 18:00 Uhr Fr 9:00 bis 17:00 Uhr  $= 49721608 - 8000$ F-Mail: sarvinedeskäser kit

Sicherheit/Computermissbrauch 09:00 bis 17:00 Uhr Tel. +49 721 608-45678 Fax +49 721 608-945678

PC-Beratung 10:00 bis 17:00 Uhr Tel. +49 721 608-42997 E-Mail: » microbitasce kit edu

» Aktuelle Meldungen

© Infobox bearbeiten [id=57] Schnelleinstieg » Netze » FunkLAN > Software HPC und Clustercomputing » Geräteausleihe

O Infobox bearbeiten [id=6443] **SCC-SmartLinks** 

 $\bigcirc$   $F$   $\bigcirc$   $\bigcirc$ 

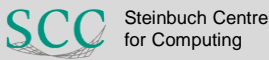

Jekt. KIT-SCC | Sprache: Deutsch | 9

 $\mathbf{3}$ 

#### **Schnell & Direkt**

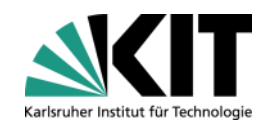

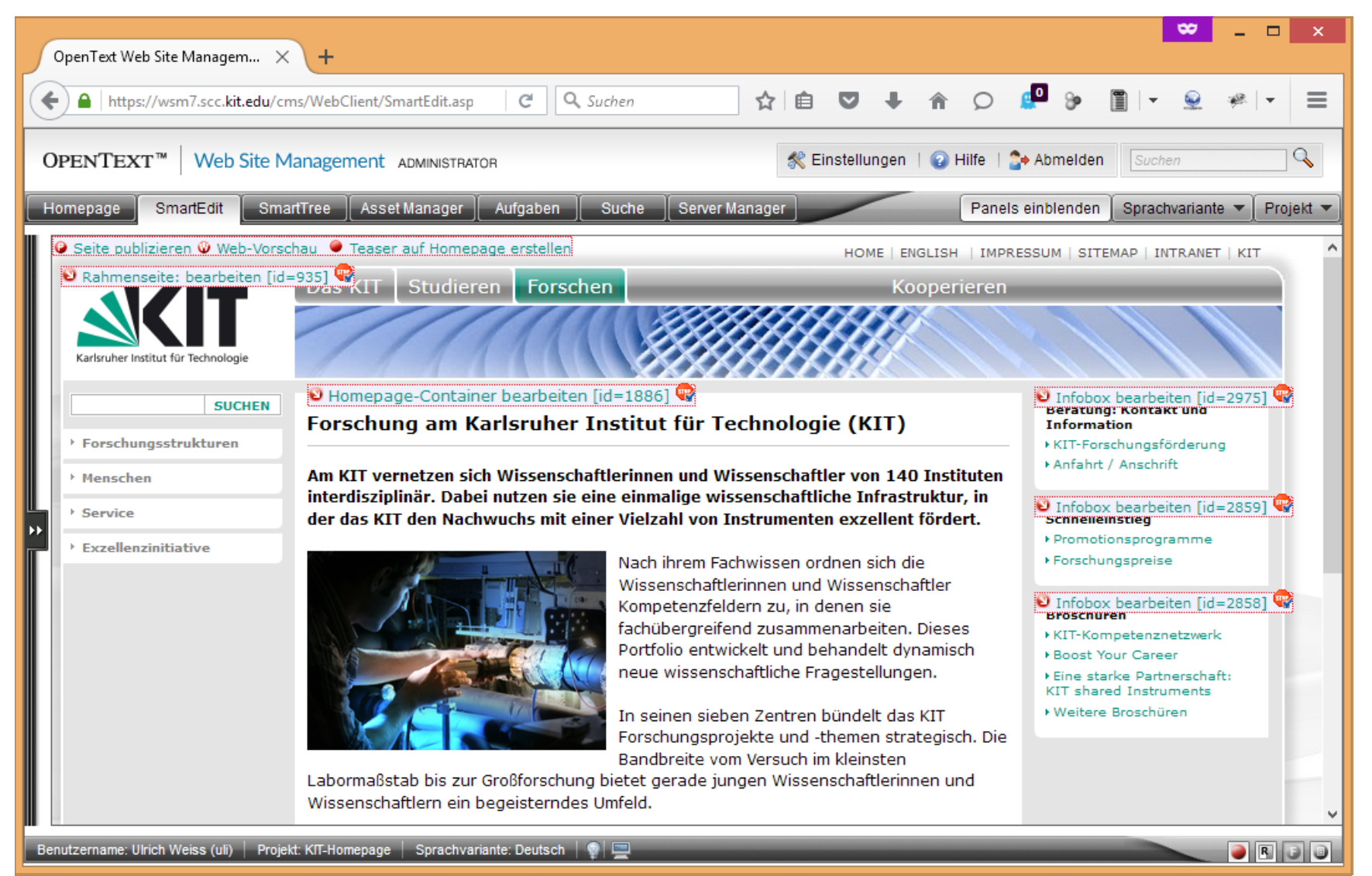

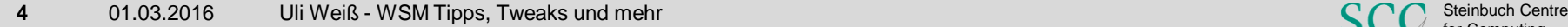

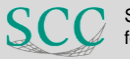

for Computing

#### **Schnell & Direkt**

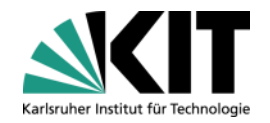

http://www.kit.edu/forschen.php/edit

#### Im Template

```
if ((isset($_SERVER['PATH_INFO'])) & &
   (S \text{ SERVER}['PATH INFO'] == '/edit')) {
      header ('Location: https://<WSM-SERVER>/
                         cms/ioRD.asp?<%Info:SmartEdit-URL der Seite%>');
    \}
```
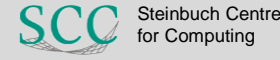

#### T Karlsruher Institut für Technologie

### **Defekte Links**

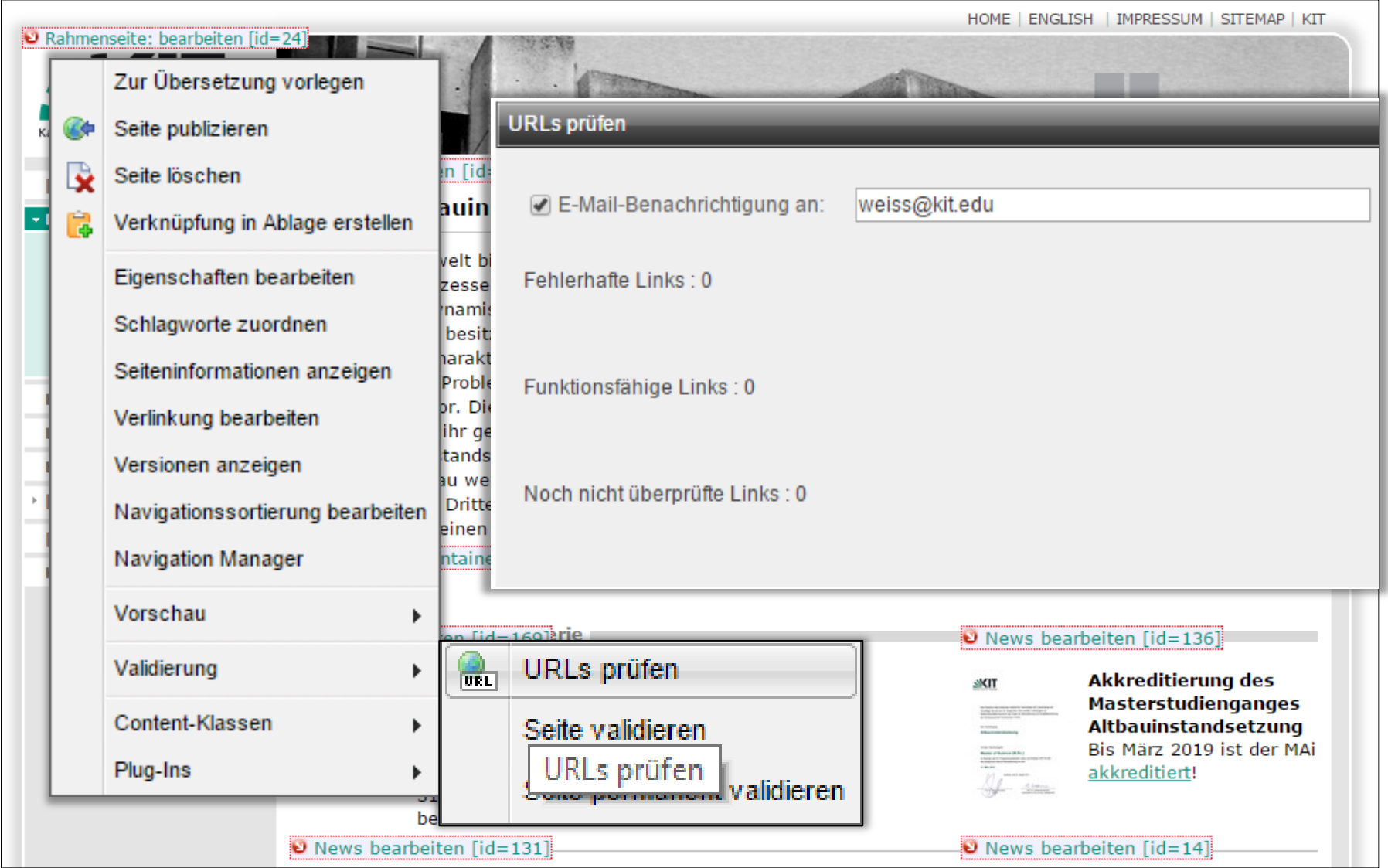

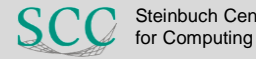

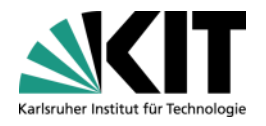

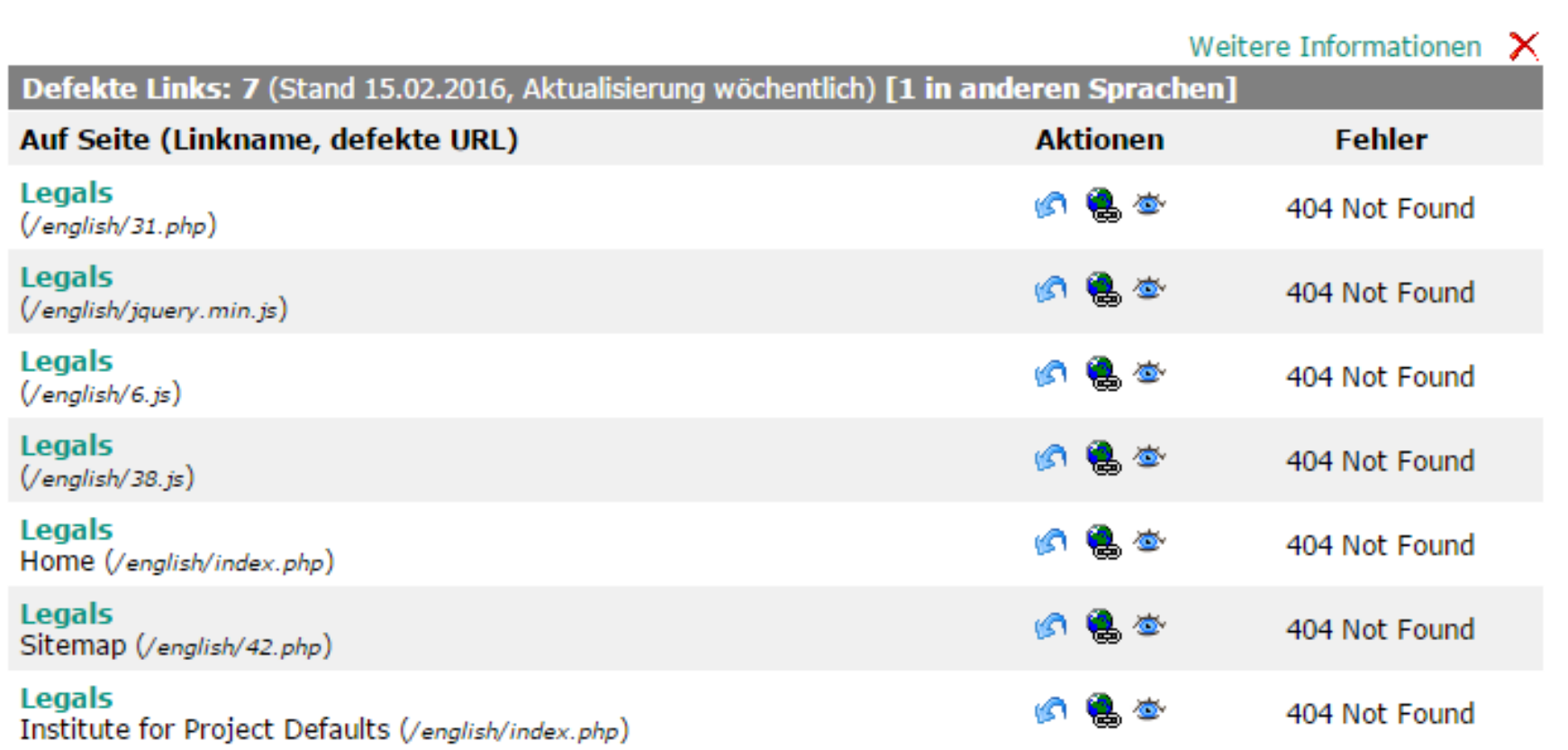

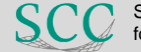

# **Defekte Links: Linkchecker und Metadaten**

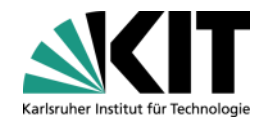

http://www.kit.edu/studieren.php **/gmd**

#### Im Template

```
if ((isset($_SERVER['PATH_INFO'])) && 
   ($ SERVER['PATH_INFO'] == '/gmd')) {
        echo '
        ProjectGuid=<%Info_ProjectGUID%>;
        PageGuid=<%Info_PageGUID%>;
        ChangeDate=<%Info ChangeDate%>;
        ChangeAuthor=<%Info ChangeAuthor%>;
        EditCMSUrl="https://<WSM-SERVER>
                               /cms/ioRD.asp? <%Info:SmartEdit-URL der Seite%>
        ';
    }
```
### Speicherung in Datenbank, Anzeige auf SmartEdit-Startseite

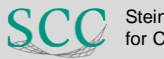

#### **Drag & Drop Header**

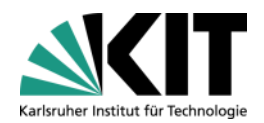

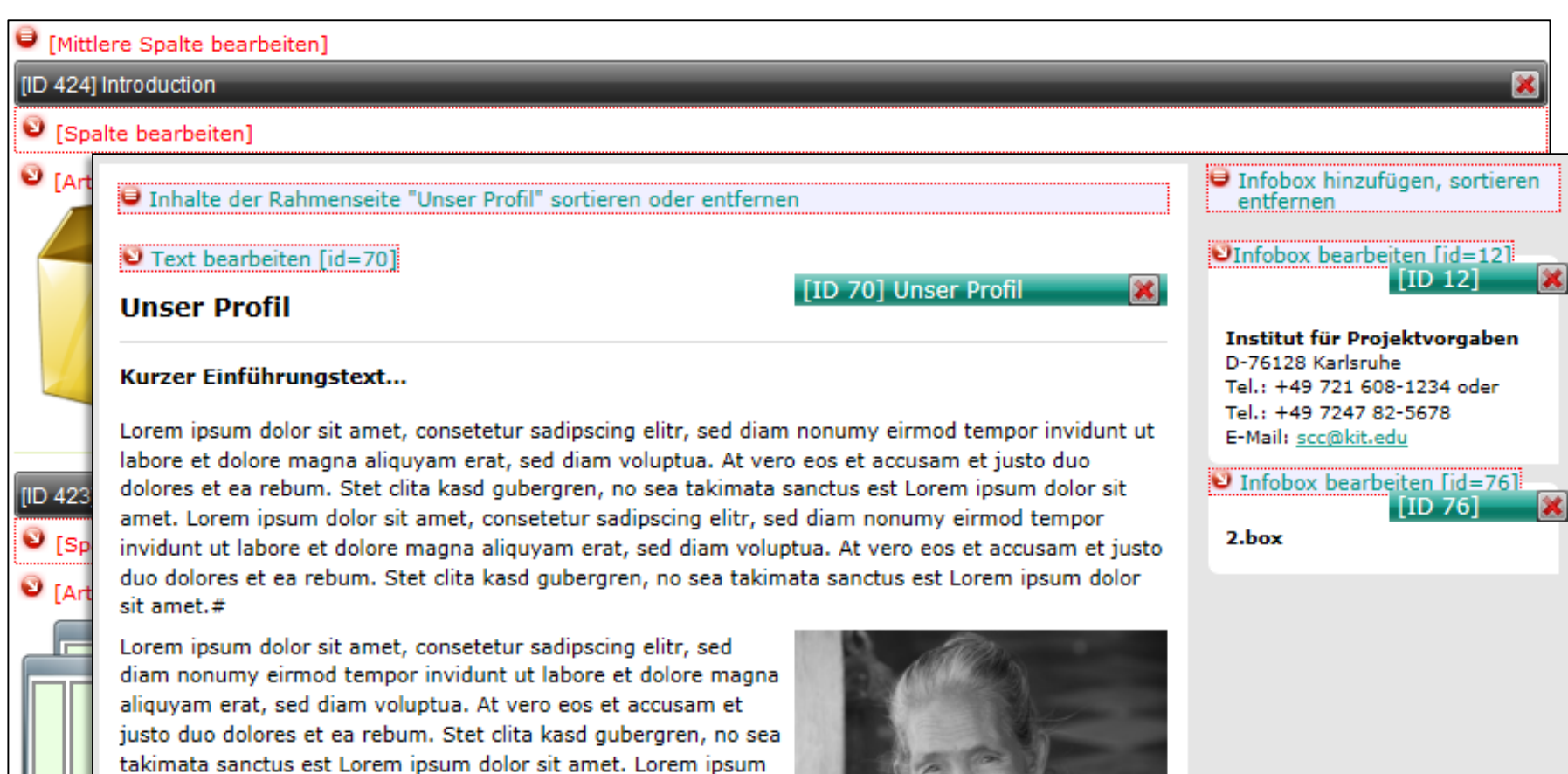

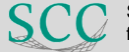

×

sanctus est Lorem ipsum dolor sit amet.

dolor sit amet, consetetur sadipscing elitr, sed diam nonumy eirmod tempor invidunt ut labore et dolore magna aliquyam erat, sed diam voluptua. At vero eos et accusam et justo duo dolores et ea rebum. Stet clita kasd gubergren, no sea takimata

#### **Drag & Drop Header**

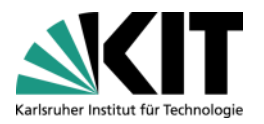

#### **Eigenes CSS im RedDotMode**

```
/* START Drag&Drop-Header */
.RD BgRight, .RD BgLeft, .RD Title {
    background: url(http://wsm.scc.kit.edu/vorlage/img/intern/tab_inactive.gif) repeat-x !important;
}
.RD DropZoneItem .RD Header {
    height: 17px !important;
    float: right;
    z-index: 12;
}
.RD DropZoneItem .RD Header tr {
    vertical-align:top;
}
.RD Title span {
    white-space:nowrap;
    overflow:hidden;
    display:inline-block;
    height:17px !important;
    text-overflow: ellipsis;
}
div#middle-row .RD_DropZoneItem .RD_Header {
    width: 200px !important;
}
div#middle-row .RD_Title span {
    width:181px !important;
}
div#right-row .RD_DropZoneItem .RD_Header {
    width: 100px !important;
    position:relative;
    top:4px;
}
div#right-row .RD_Title span {
    width:81px !important;
}
/* ENDE Drag&Drop-Header */
```
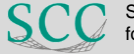

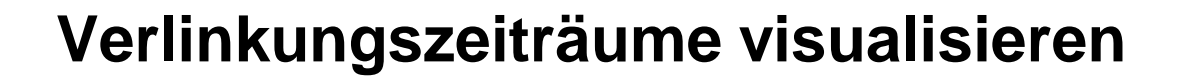

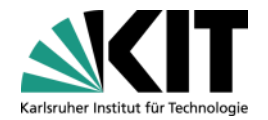

Text bearbeiten |id=4

# Öffnungszeiten und Zugang SCC-Nord

# $\bullet$  Text bearbeiten [id=182]

# Öffnungszeiten und Zugang SCC-Süd

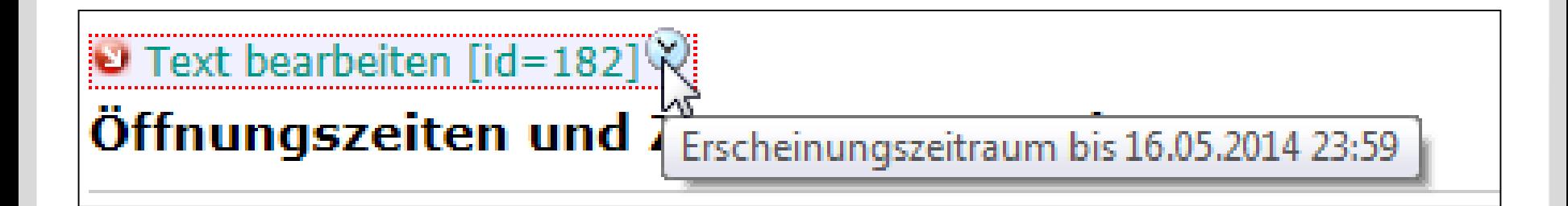

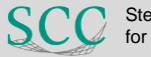

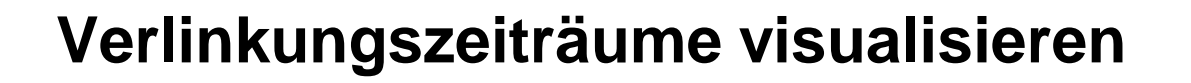

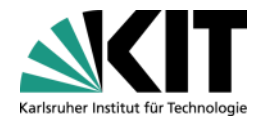

**Per AJAX- zu RQL-Abfragen**  $\odot$ 

#### **Per AJAX zu MSSQL-DB**

#### **SELECT REL5, REL6 FROM IO\_REL WHERE REL3 = '<PageGUID>' AND REL1 = '<linkGuid>'**

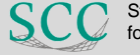

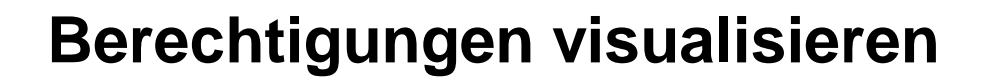

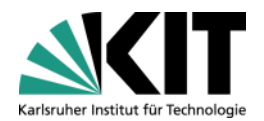

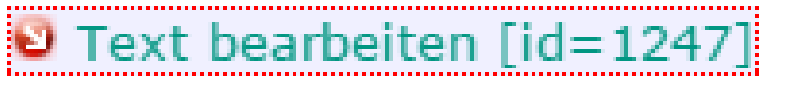

KIT-Studierenden Portal

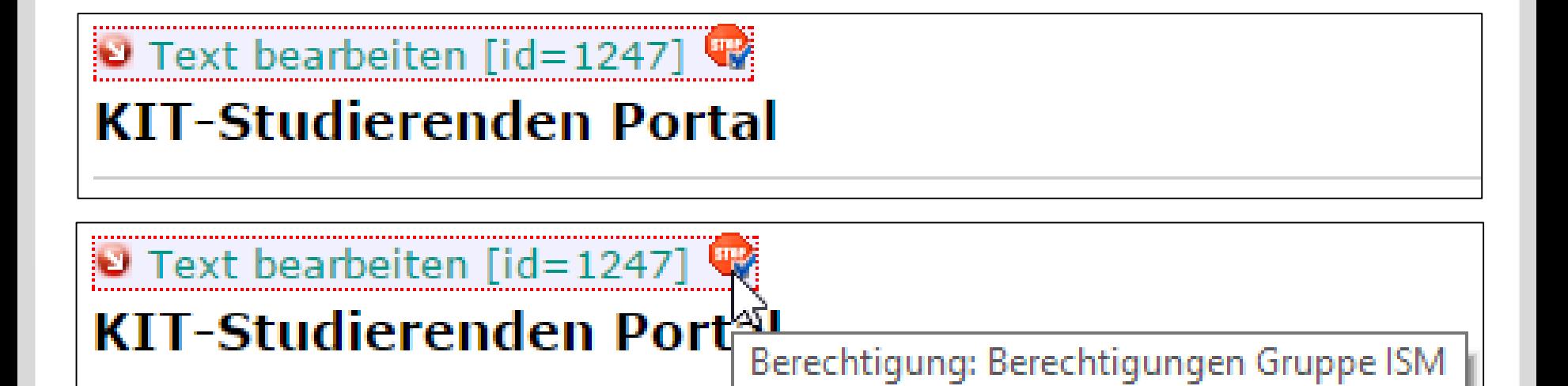

Per AJAX- zu RQL-Abfragen  $\odot$ 

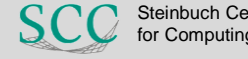

# **Autoren: Übersicht**

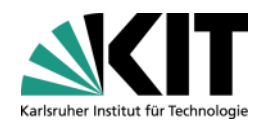

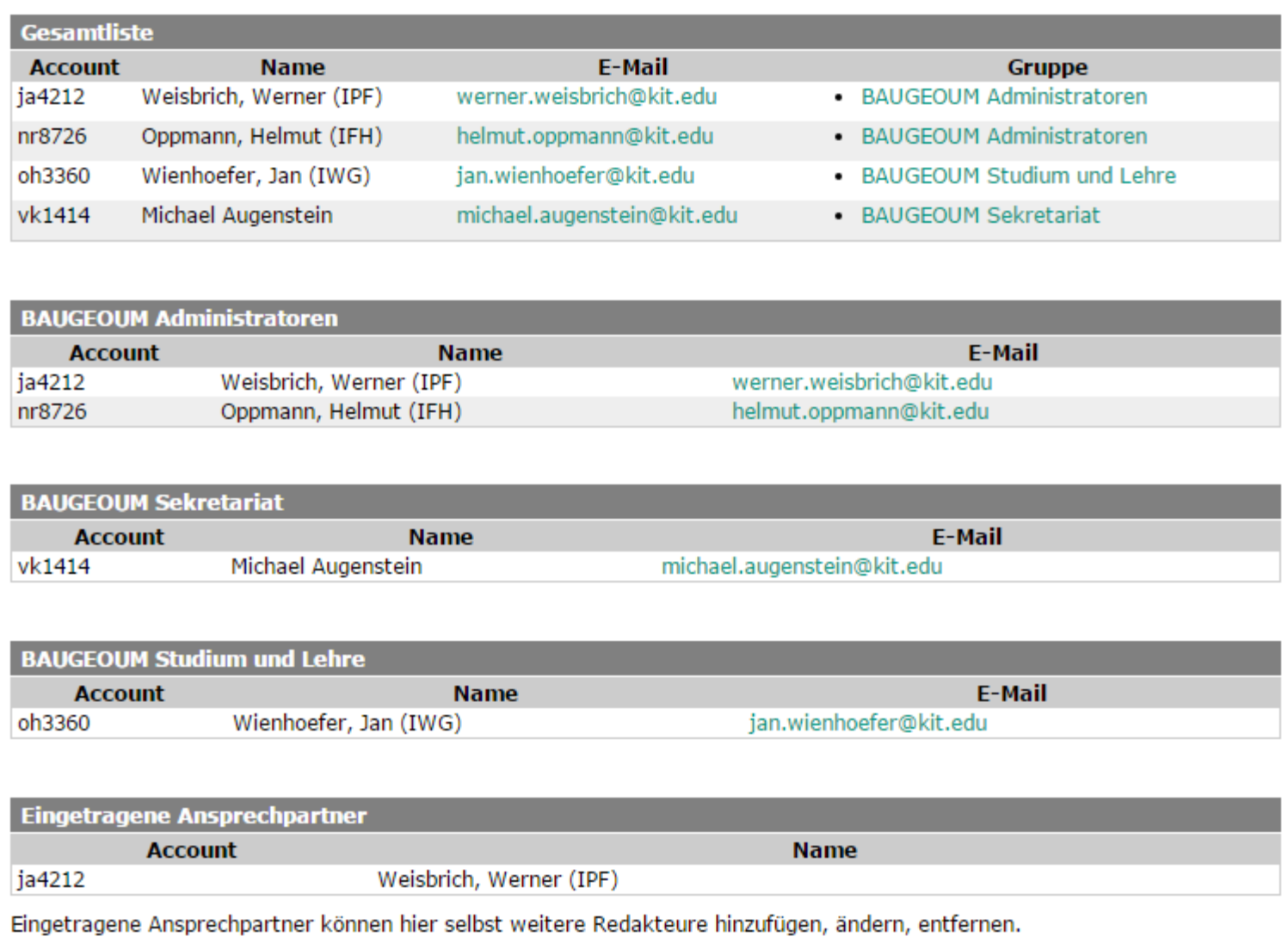

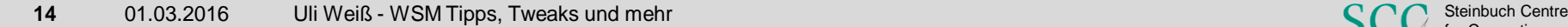

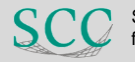

#### **Autoren: Selbstverwaltung**

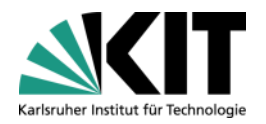

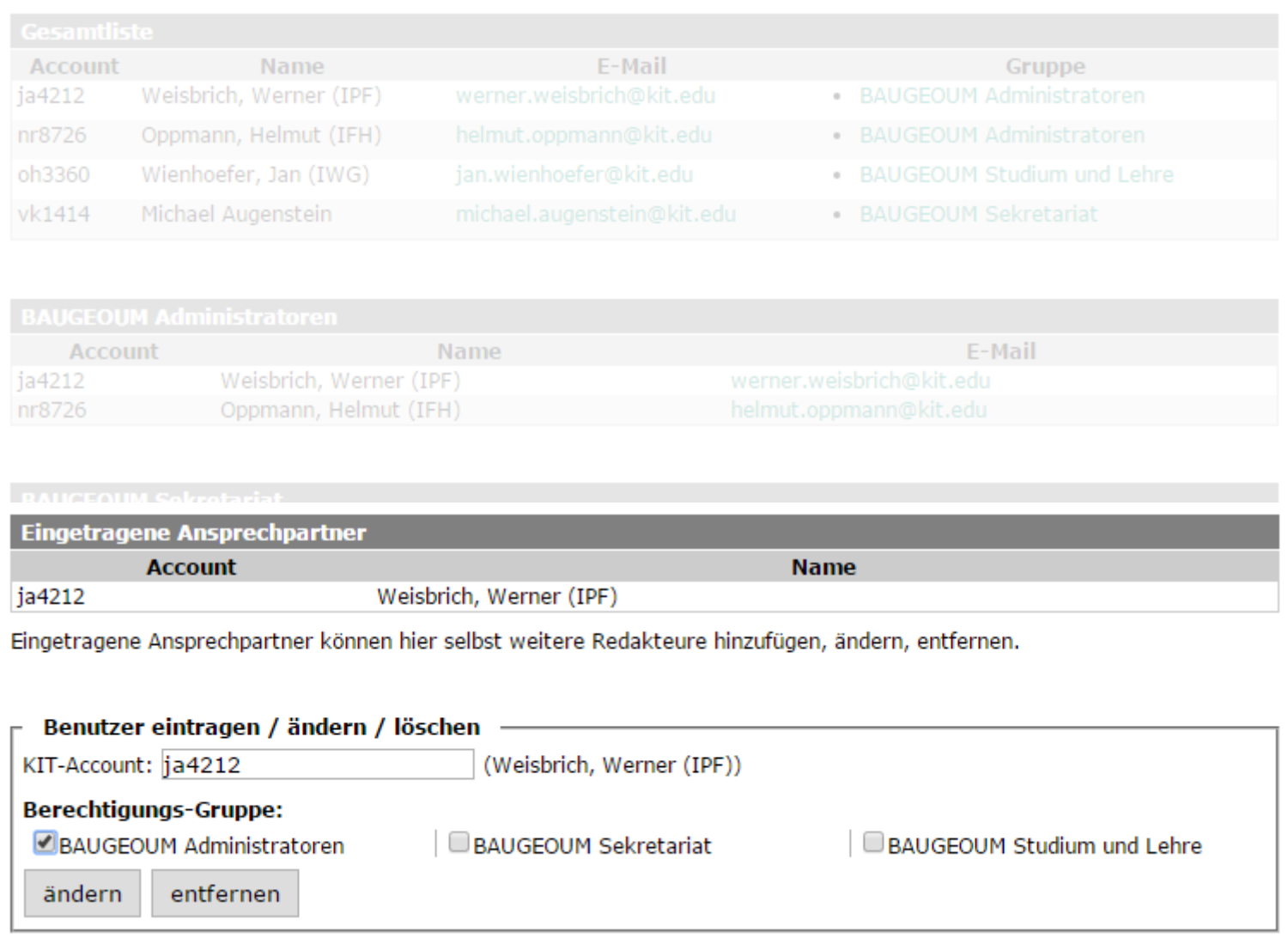

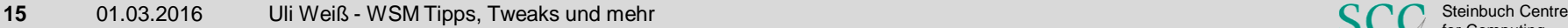

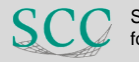

#### **KISS – one for eight**

Karlsruher Institut für Technol

Slider bearbeiten [id=1586]

#### **Slideshow**

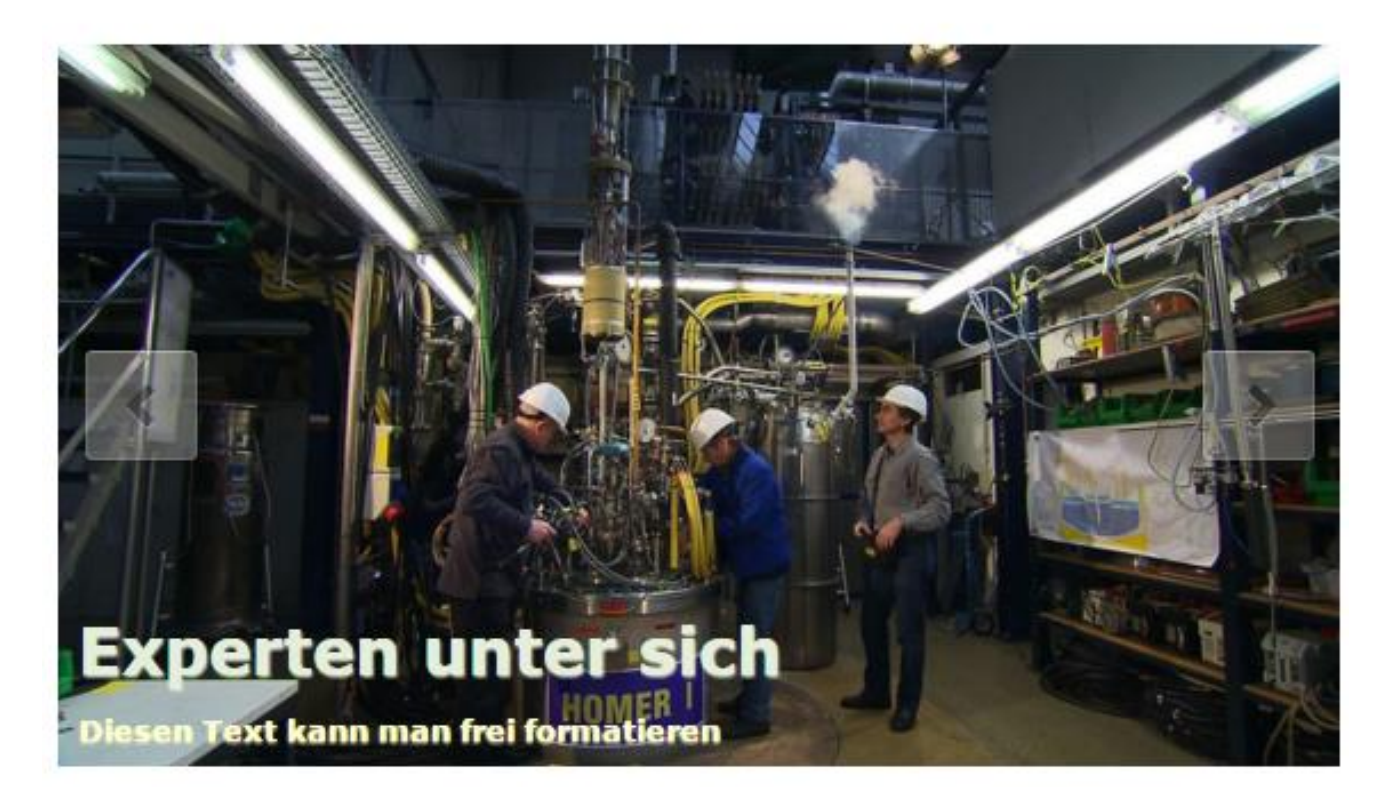

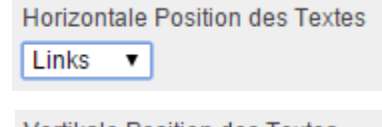

Vertikale Position des Textes

Unten  $\mathbf v$ 

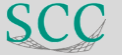

#### **KISS – one for eight**

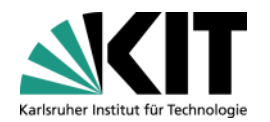

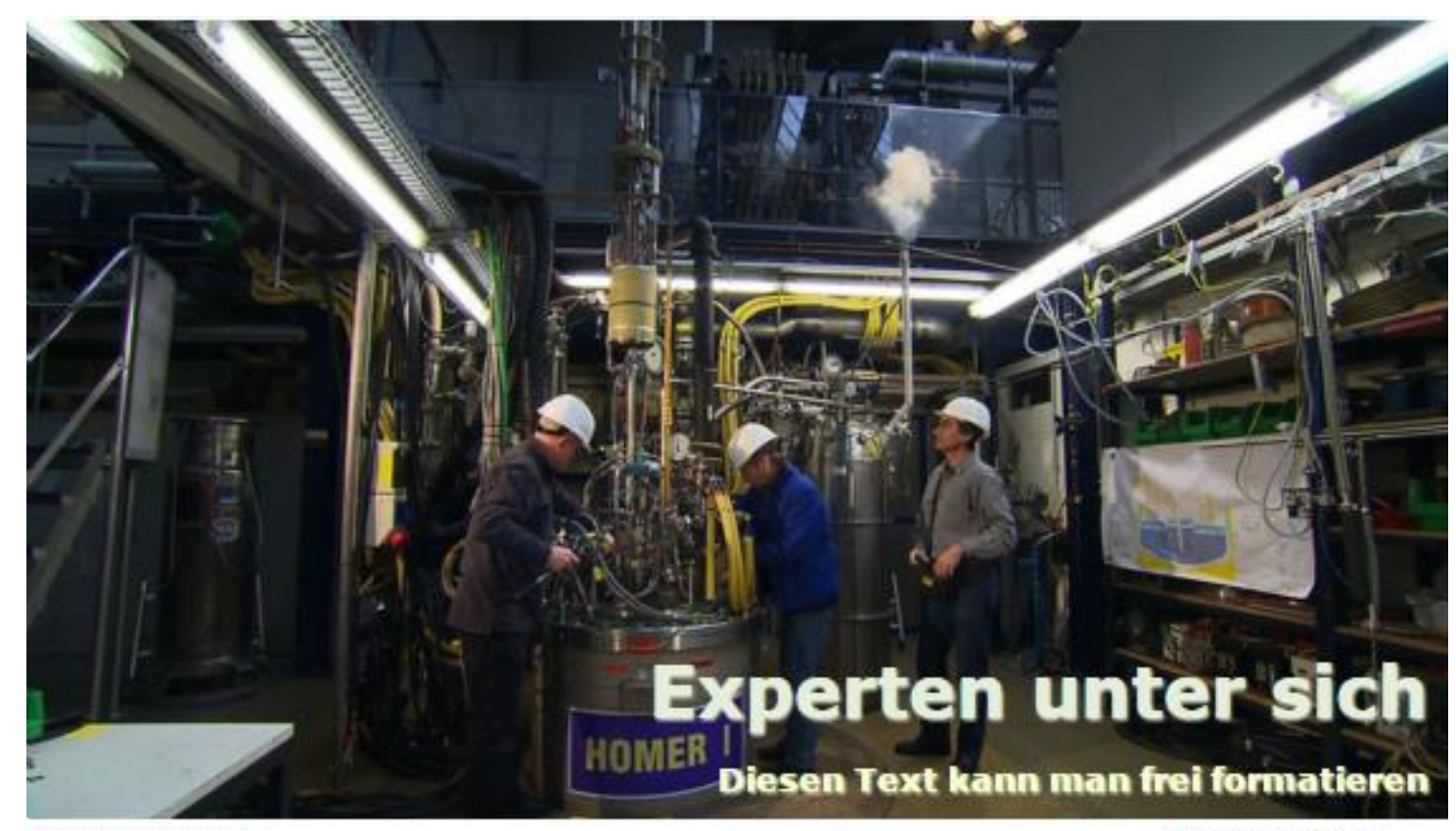

#### Textposition

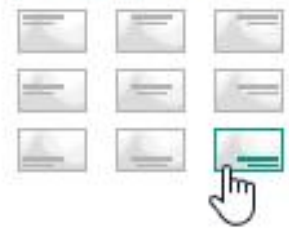

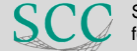

for Computing

 $1 + 1$ ,  $1 - 1 + 1$ 

#### KISS – schneller und verständlich

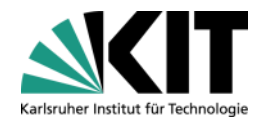

Bilder neben Haupttext hinzufügen, sortieren, entfernen

#### Haupttext

Die Universität und das Forschungszentrum Karlsruhe haben zum 1. Januar 2008 im Rahmen des Karlsruher Instituts für Technologie (KIT) das Steinbuch Centre for Computing (SCC) als gemeinsam getragenes Institut gegründet. Diese Einrichtung geht aus dem Zusammenschluss des Rechenzentrums der Universität (URZ) und des Instituts für Wissenschaftliches Rechnen (IWR) des Forschungszentrums hervor und bildet das Information Technology Centre am KIT. Der Name "Steinbuch Centre for Computing" erinnert an den Karlsruher Informatiker Karl Steinbuch, der den Begriff "Informatik" 1954 in die deutsche Sprache einführte. Mit mehr als 200

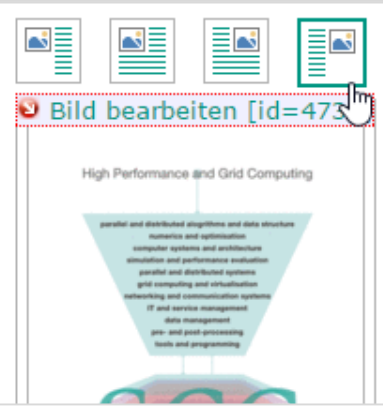

Mitarbeitern, einer he Forschungsprojekten : Rechenzentren in Euro Haupttext

#### IT-Services mit eige

Die Aktivitäten des SC Aufgaben eines mode eigene Forschungen u Optimierung und frühz Bereich sowie Forschu Informationstechnoloc Effizienz und Qualität Entwicklungen auf de Orientierte Architektu

#### **Internationale Sicht Föderationen**

Das SCC steht für wel Bereichen des Hochk der Behandlung gro der sicheren IT-Föd

Bilder neben Haupttext hinzufügen, sortieren, entfernen

Die Universität und das Forschungszentrum Karlsruhe haben zum 1. Januar 2008 im Rahmen des Karlsruher Instituts für Technologie (KIT) das Steinbuch Centre for Computing (SCC) als gemeinsam getragenes Institut gegründet. Diese Einrichtung geht aus dem Zusammenschluss des Rechenzentrums der Universität (URZ) und des Instituts für Wissenschaftliches Rechnen (IWR) des Forschungszentrums hervor und bildet das Information Technology Centre am KIT. Der Name "Steinbuch Centre for Computing" erinnert an den Karlsruher Informatiker Karl Steinbuch, der den Begriff "Informatik" 1954 in die deutsche Sprache einführte. Mit mehr als 200 Mitarbeitern, einer herausragenden IT-Infrastruktur und zahlreichen Forschungsprojekten zählt das SCC zu den größten wissenschaftlichen Rechenzentren in Europa.

#### IT-Services mit eigener Forschung und Entwicklung unter einem Dach

Die Aktivitäten des SCC umfassen einerseits die klassischen und spezifischen Aufgaben eines modernen IT-Service-Centers im Wissenschaftsbereich andererseits eigene Forschungen und Entwicklungen, die zielorientiert für eine ständige Optimierung und frühzeitige Innovation der IT-Services sorgen. Der IT-Service-Bereich sowie Forschung und Entwicklung auf dem Gebiet der angewandten Informationstechnologien werden integriert betrieben, um ein Höchstmaß an Effizienz und Qualität zu erzielen. Hierzu gehören insbesondere Forschungen und Entwicklungen auf den Gebieten IT-Management, Web Engineering, Service-Orientierte Architekturen (SOA), verteilte Systeme und Prozessintegration.

Internationale Sichtbarkeit in den Bereichen HPC, DIC und sicheren IT-Föderationen

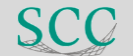

#### **CK-Editor – Tabellen**

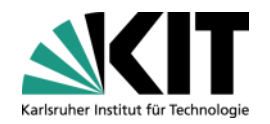

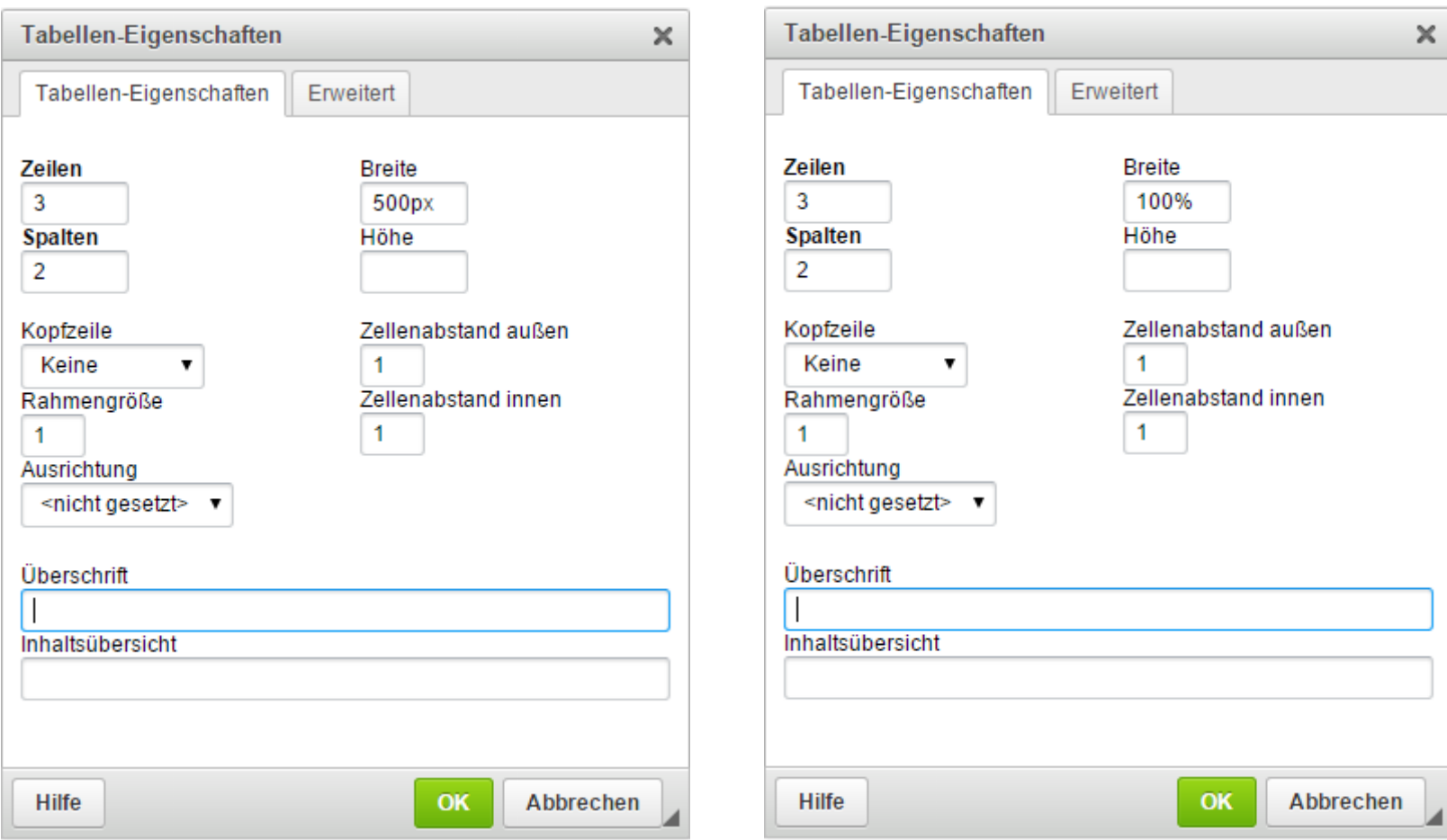

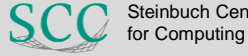

#### **CK-Editor – Tabellen (Versuch)**

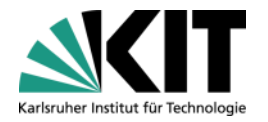

…\WS\MS\Configuration\Editors.config (Zeile ~352 in Funktion ergänzen)

```
CKEDITOR.on('dialogDefinition', function(evt) {
    …
```

```
if (evt.data.name == 'table') {
   var infoTab = dialogDefinition.getContents( 'info' );
   txtWidth = infoTab.get( 'txtWidth' );
   txtWidth['default'] = '100%';}
```
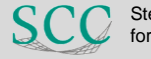

Computing

#### **CK-Editor – Tabellen idealer in EditorIntegration.config**

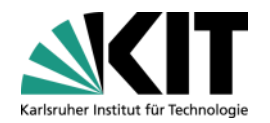

```
<editor id="CKEditorCustomTable" parent="CKEditor"> 
  <name>CKEditor mit angepasstem HTML-Table
  \langle/name\rangle<basic><extra-activation-code xml:space="preserve">
  <item id="CKEditor-SelfClosing">
    CKEDITOR.on('dialogDefinition', function( ev ) {
   var dialogName = ev.data.name;
   var dialogDefinition = ev.data.definition;
    if(dialogName == 'table') {
   var infoTab = dialogDefinition.getContents('info');
   var rows = infoTab.get('txtRows');
    rows['default'] = "10";
   var columns = infoTab.get('txtCols');
    columns[ 'default' ] = "10";var width = infoTab.get('txtWidth');
    width['default'] = "100 ;
   var height = infoTab.get('txtHeight');
    height['default'] = "25px";
   var header = infoTab.get('selHeaders');
    header['default'] = "row";
```

```
… 
  var bordersize = infoTab.get('txtBorder');
  bordersize['default'] = "2";
 var cellspacing = infoTab.get('txtCellSpace');
  cellspacing['default'] = "4";
 var cellpadding = infoTab.get('txtCellPad');
  cellpadding ['default'] = "4";
 var alignment = infoTab.get('cmbAlign');
  alignment['default'] = "center";var caption = infoTab.get('txtCaption');
  caption['default'] = "this is a test caption";
 var summary = infoTab.get('txtSummary');
  summary['default'] = "this is a test summary";
  }
  });
\langleitem\rangle</extra-activation-code>
</basic>
</editor>
```
…

#### **CK-Editor – Developer Tools Plugin devtools**

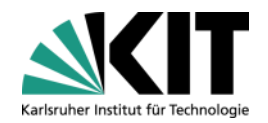

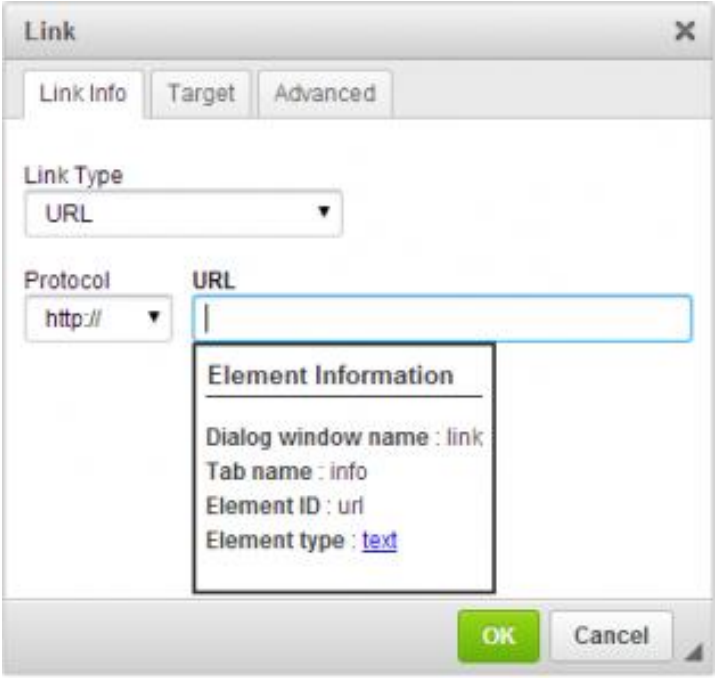

</extra-activation-code> </basic> **<extra-configuration xml:space="preserve"> <item> editorConfig.extraPlugins += ',devtools'; </item> </extra-configuration>**  </editor>

…

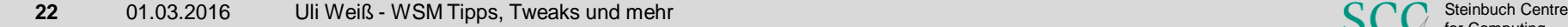

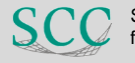

#### **CK-Editor – Bild-Plugin (Image2)**

出

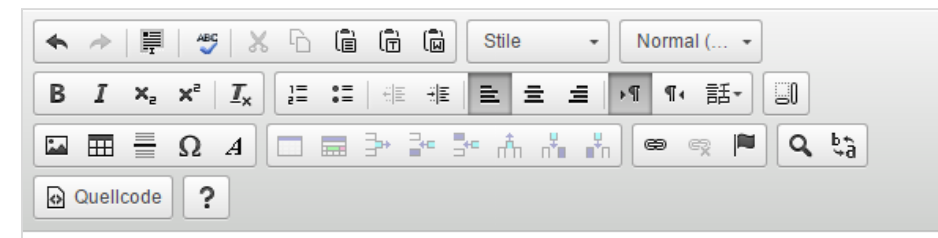

Weit hinten, hinter den Wortbergen, fern der Länder Vokalien und Konsonantien leben die Blindtexte. Abgeschieden wohnen sie in Buchstabhausen an der Küste des Semantik, eines großen Sprachozeans. Ein kleines Bächlein namens Duden fließt durch ihren Ort und versorgt sie mit den nötigen Regelialien. Es ist ein paradiesmatisches Land, in dem einem gebratene Satzteile in den Mund fliegen. Nicht einmal von der allmächtigen Interpunktion werden die Blindtexte beherrscht - ein geradezu unorthographisches Leben.

Die Bildunterschrift ist total cool und kann mehrere Zeilen und Formate enthalten.

Eines Tages aber beschloß eine kleine Zeile Blindtext, ihr Name war Lorem Ipsum, hinaus

zu gehen in die weite Grammatik. Der große Oxmox riet ihr davon ab, da es dort wimmele von bösen Kommata, wilden Fragezeichen und hinterhältigen Semikoli, doch das Blindtextchen ließ sich nicht beirren. Es packte seine sieben Versalien, schob sich sein Initial in den Gürtel und machte sich auf den Weg.

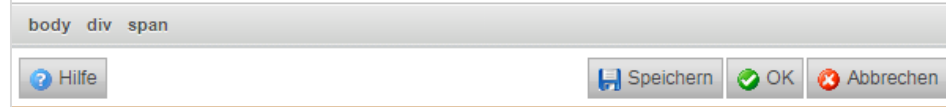

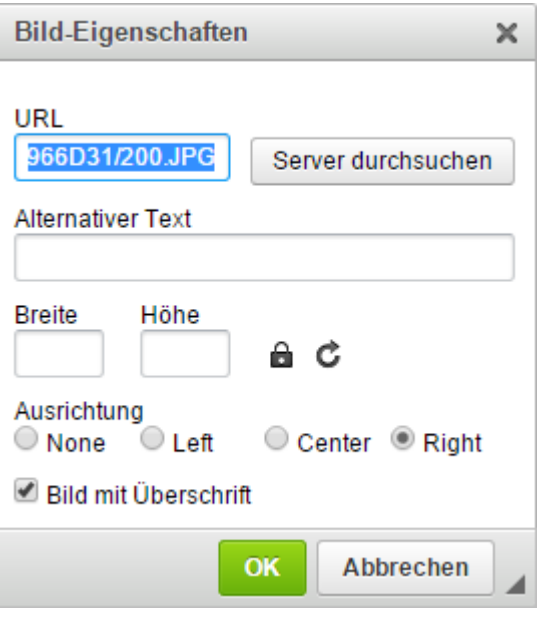

<editor id="CKEditorKIT" parent="CKEditor"> <name>CKEditor 4.4.6 KIT</name> <extra-configuration xml:space="preserve"> <item> editorConfig.extraPlugins += ', image2';  $\langle$ item $\rangle$ </extra-configuration> </editor>

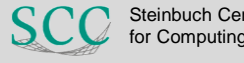

### **CK-Editor – Bild-Plugin (Image2)**

#### Breite & Höhe read-only!

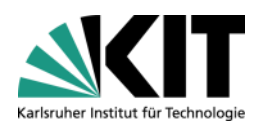

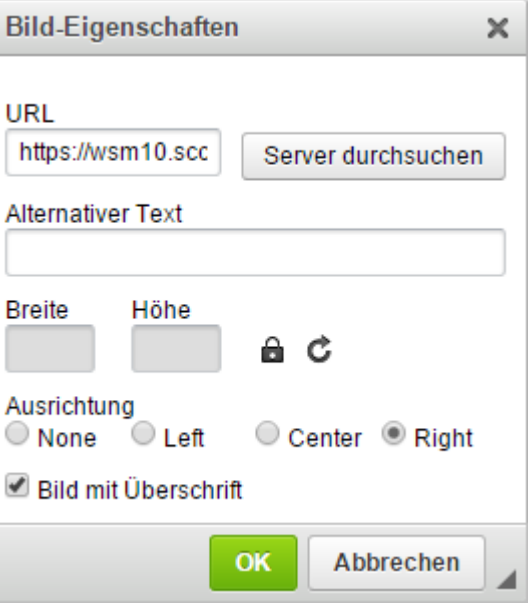

…\WS\MS\Configuration\Editors.config (Zeile ca. 319)

```
in "if( dialog.getName() === 'image' ) {"
  CKEDITOR.currentInstance.otmsCurrentDialog.getContentElement('info', 'txtWidth').disable();
  CKEDITOR.currentInstance.otmsCurrentDialog.getContentElement('info', 'txtHeight').disable();
 } else if( dialog.getName() === 'image2' ) {
  CKEDITOR.currentInstance.otmsCurrentDialog.getContentElement('info', 'width').disable();
  CKEDITOR.currentInstance.otmsCurrentDialog.getContentElement('info', 'height').disable();
```
Oder besser in der EditorIntegration.conf mittels devtools

Computin

### **CK-Editor – Code Autocomplete (ASCII-Mode)**

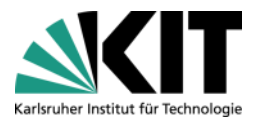

PHP-Code der in RedDot und auf den Webservern ausgeführt wird.  $x - 6$  $Q_{\rm th}$  $\overline{?}$ A ≣ ^5 ↞  $\langle$ ?php \$text = 'PHP-Code funktioniert wieder'; echo \$text; str getcsv 35 X Ausschneiden <script type alert('A h Kopieren </script> array str\_getcsv (string input, [string delimiter=",", [string enclosure="", [string escape]]])

#### Eigenentwicklung

 $CTRL-Enter \rightarrow autocomplete$  $CTRL-Space \rightarrow$  Syntax Rechte Maustaste  $\rightarrow$  Syntax

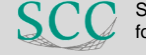

#### **ACE-Templateeditor – endlich**

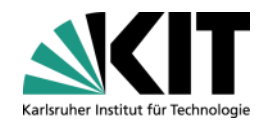

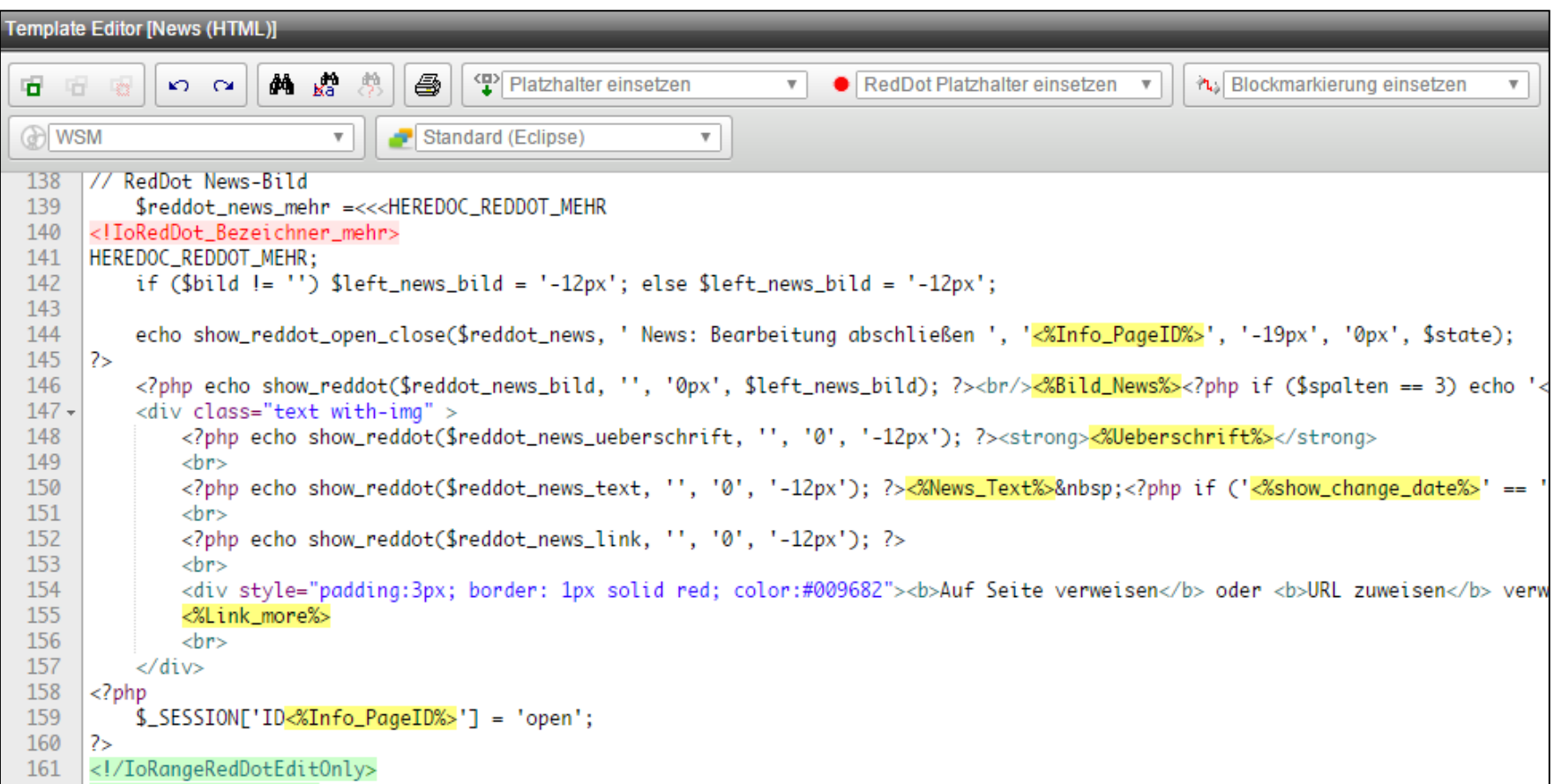

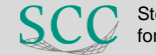

#### **ACE-Templateeditor – Syntaxhightlighting**

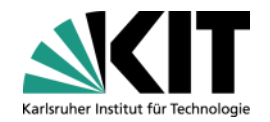

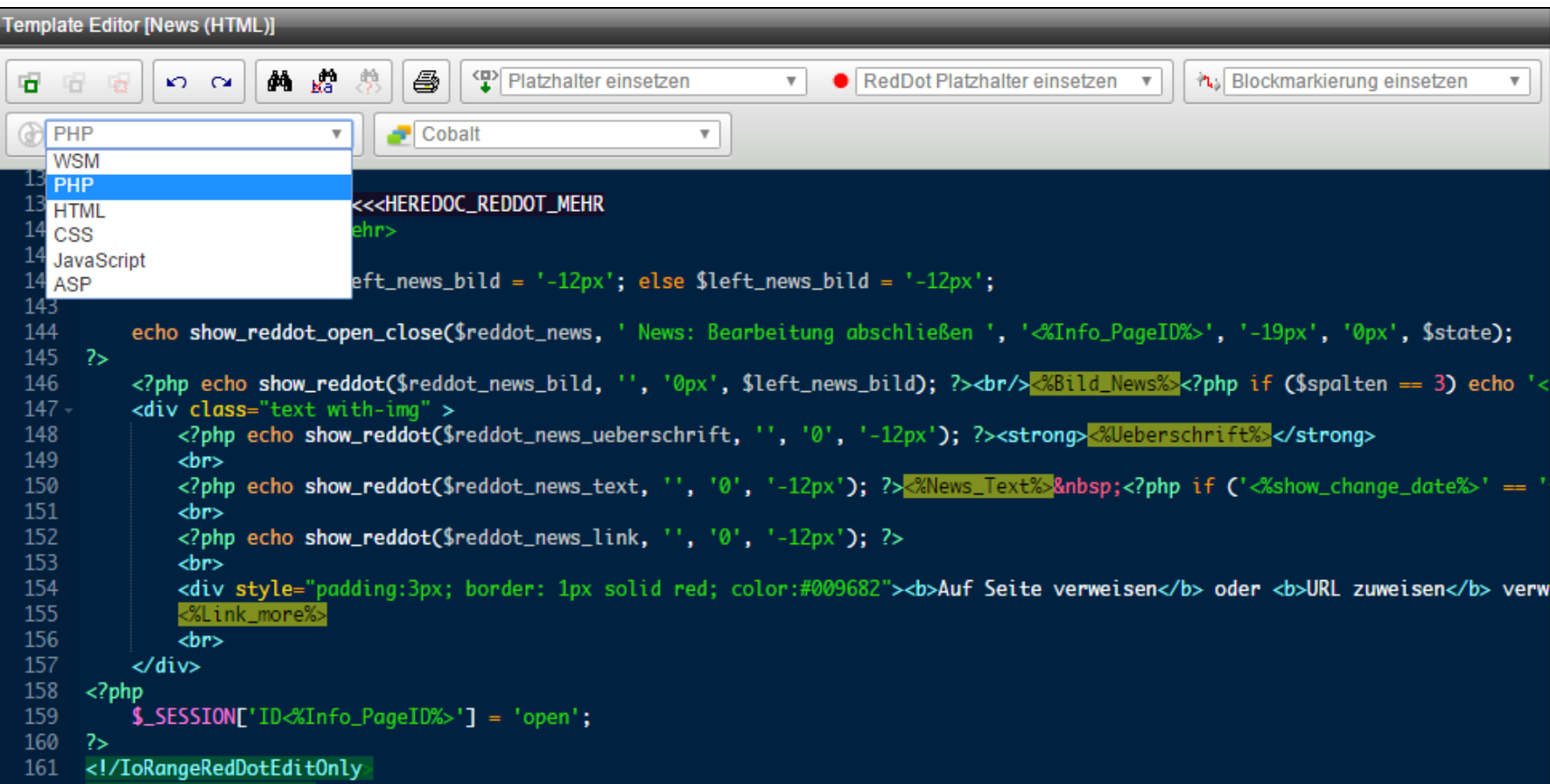

#### Kommt mit WSM 16

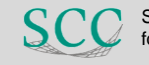

#### **ACE-Templateeditor – Themes**

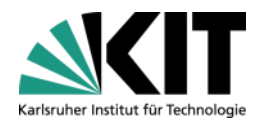

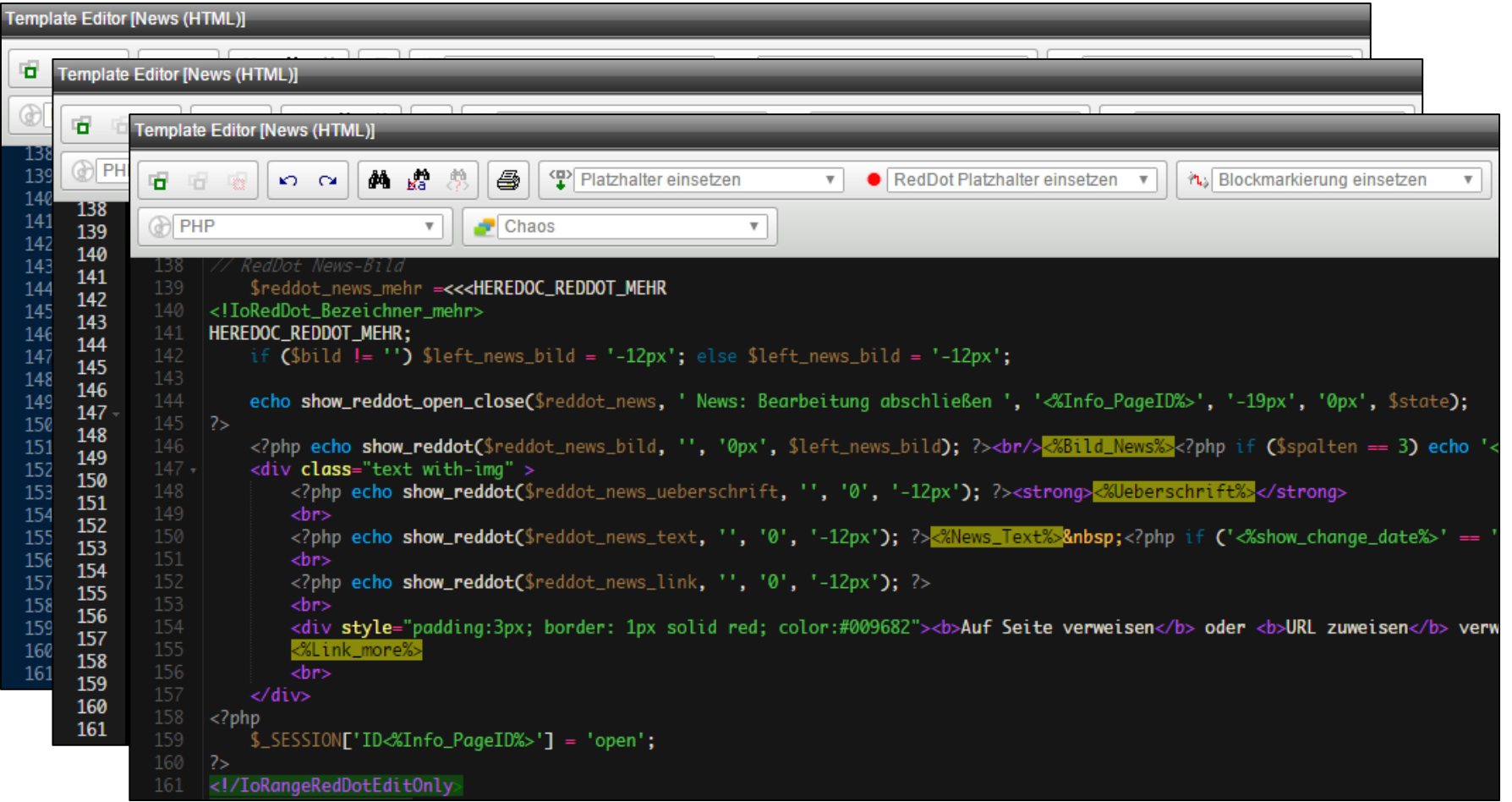

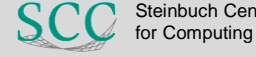

#### **ACE-Templateeditor – Themes**

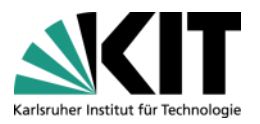

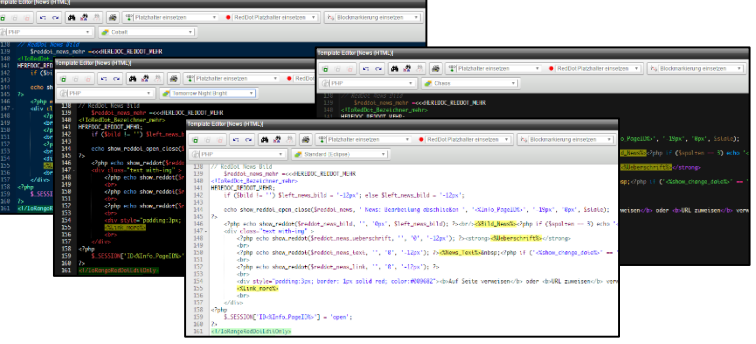

```
Template-Editor mit Syntax-Highlighting ausstatten
…\OpenText\WS\MS\Web\wsmTemplateEditor\services\wsmservices.js - Funktionen ergänzen
  this.setMode = function (mode) {
    editor.getSession().setMode(mode);
  }
```

```
…\WS\MS\Web\wsmTemplateEditor\toolbar\toolbar.view.html - Auswahlbox anbieten
<wsmToolbar-Group>
 <img width="16" height="16" src="/local/theme-icon.png" ondragstart='return false' />
 <select
  data-ng-controller="wsmTemplateEditor.themeselectbox.controller"
   data-ng-model="selectedTheme"
  data-ng-init="selectedTheme = 'eclipse'"
  title='Styling'
  \rightarrow<option value="eclipse">Standard (Eclipse)</option>
   <option value="tomorrow night bright">Tomorrow Night Bright</option>
   <option value="chaos">Chaos</option>
   <option value="cobalt">Cobalt</option>
 </select>
</wsmToolbar-Group>
```
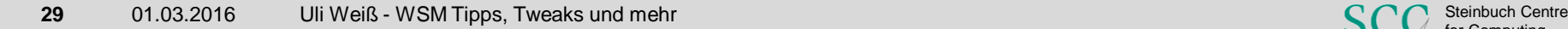

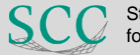

#### **ACE-Templateeditor – autocomplete**

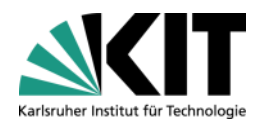

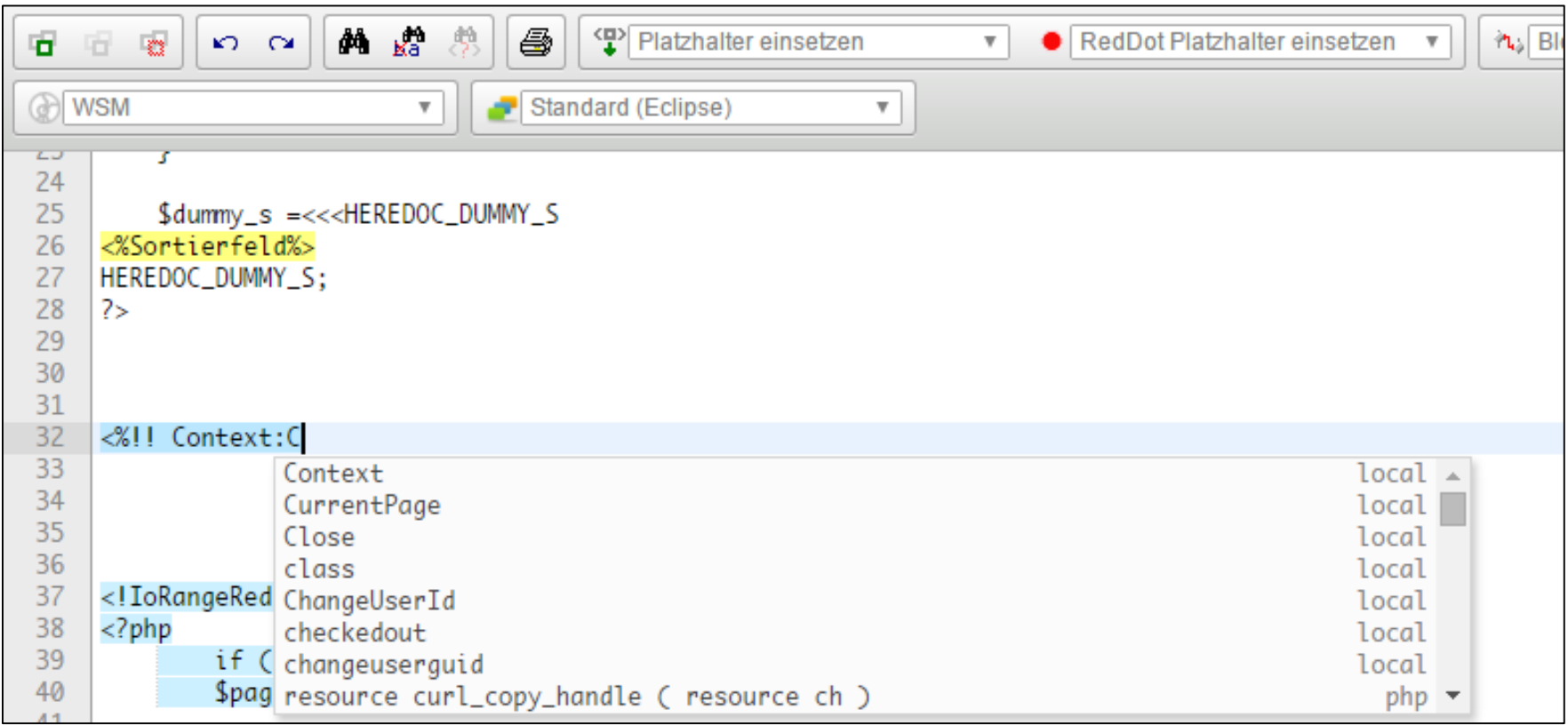

Autocomplete für alle Worte im Code einschalten:

…\OpenText\WS\MS\Web\wsmTemplateEditor\editarea\wsmeditarea.js (ca. Zeile 85 ändern)

enableLiveAutocompletion : true

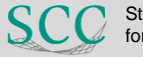

#### **ACE-Templateeditor – autocomplete**

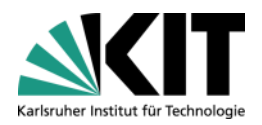

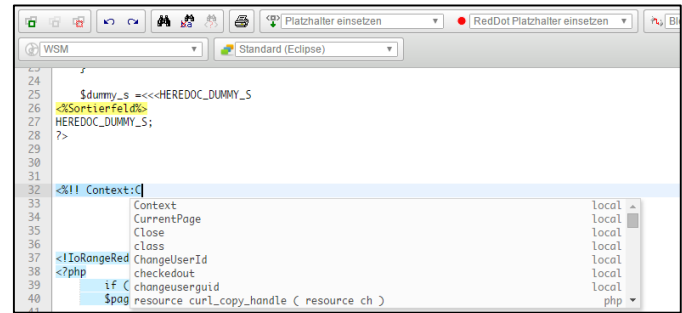

```
Autocomplete für PHP-Funktionen erweitern => 
…\OpenText\WS\MS\Web\wsmTemplateEditor\editarea\wsmeditarea.js (ca. Zeile 59 einfügen, direkt vor
  var completer = mode &\& mode.$completer;
  if ( completer ) {
 )
   var langTools = ace.requestrequire("ace/ext/language tools");
   var languageCompleter = {
    getCompletions: function(editor, session, pos, prefix, callback) {
     if (prefix.length === 0) { callback(null, []); return }
     $.getJSON(
      "/local/get autocomplete.php?language=php&word=" + prefix,
      function(wordList) {
       callback(null, wordList.map(function(ea) {
        return {caption: ea.syntax, value: ea.word, score: ea.score, meta: ea.meta}
       }));
      })
    }
   }
   langTools.addCompleter(languageCompleter);
```
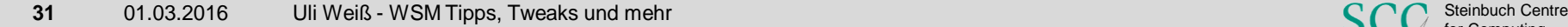

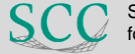

#### **Publizierungen**

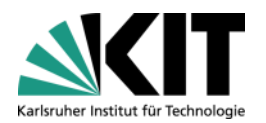

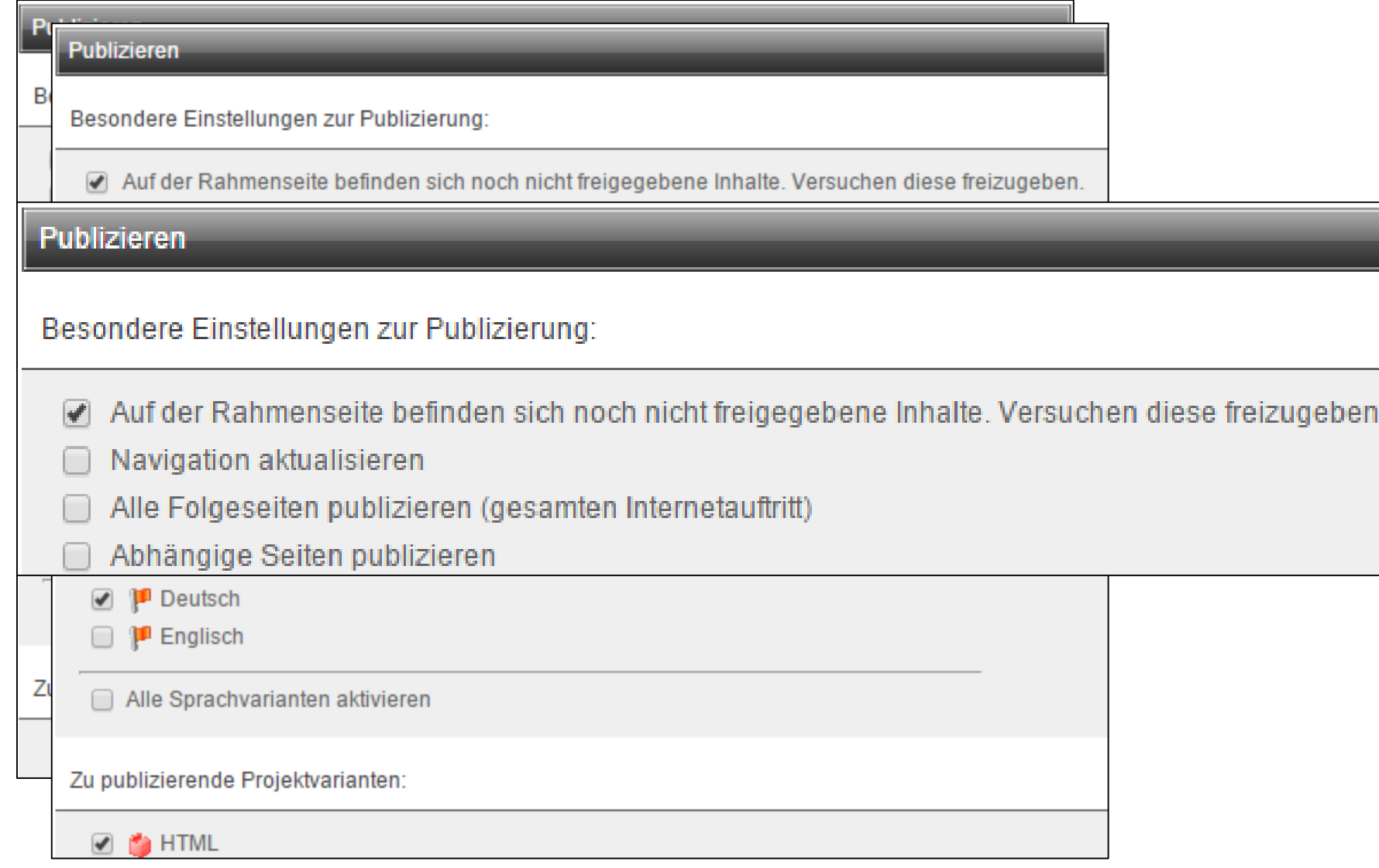

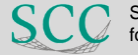

#### **Dateinamen**

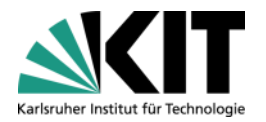

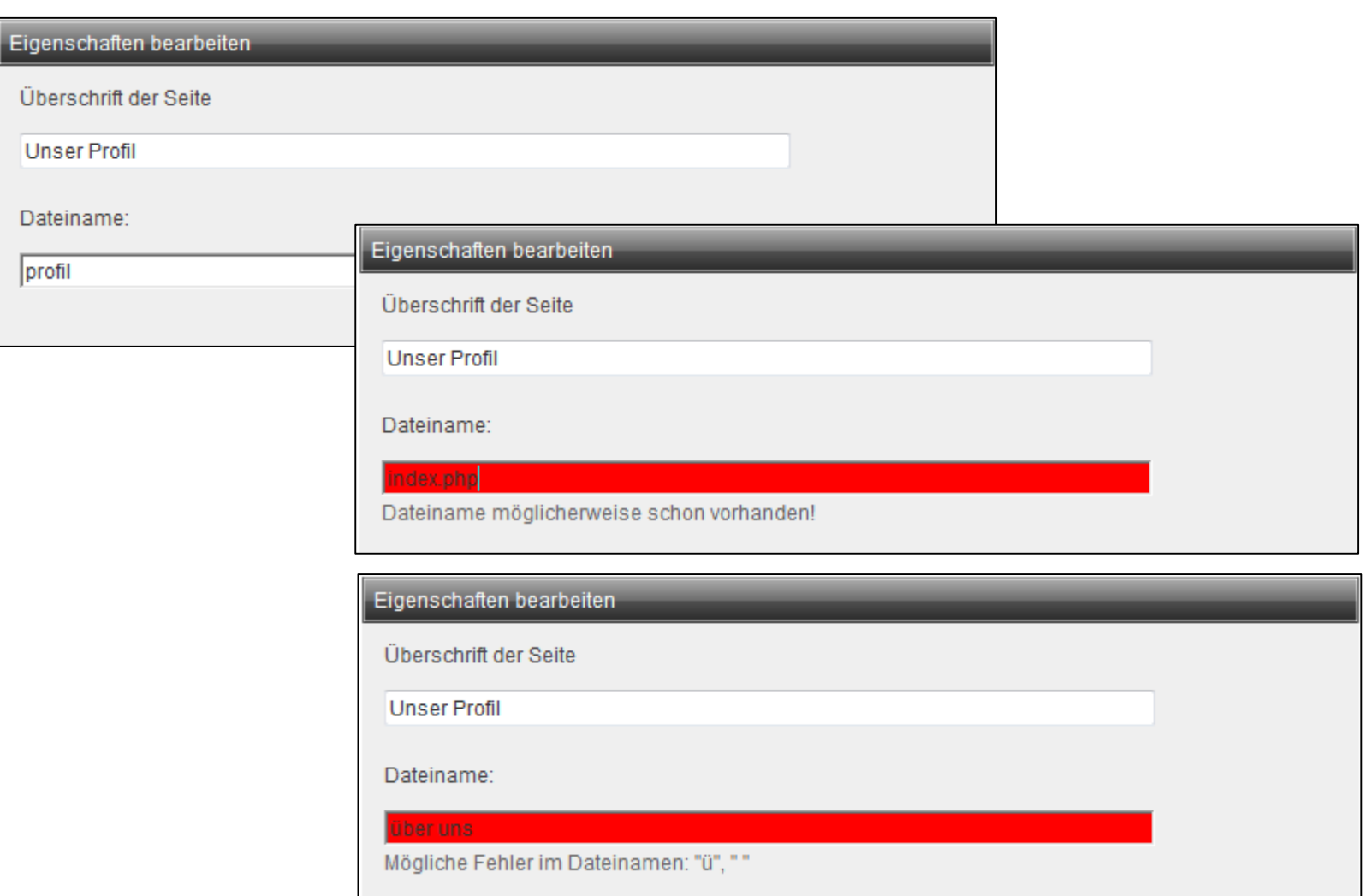

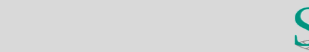

#### **Dateinamen**

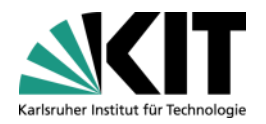

### Ajax-Call im Dialogfenster mit Überprüfung auf Übereinstimmung von Dateinamen

```
Ergänzung …\ASP\AspDll\Templates\ioDevDialogEditPageSettings.htm
<script type="text/javascript" src="/vorlage/jquery.min.js"></script>
<SCRIPT language=javascript>
  if (typeof jQuery == "function") {
    $(document).ready( function () {
       $('<p id="error">&nbsp;</p>').insertAfter('#Text2');
       $('#Text2').bind('keyup', function() {
         $.ajax({ 
            url: "/local/checkfilename.php?on=" + encodeURIComponent("<%PageName%>") + "&fn=" +
                 encodeURIComponent($(this).attr('value')) + "&lid=<%LoginGuid%>&sid=<%SessionKey%>", 
            success: function(data){
              if (data) {
                $('#error').html(data)
                $('#Text2').css('backgroundColor', '#ff0000')
              }
              else {
                $('#error') .html('anbsp;')$('#Text2').css('backgroundColor', '#ffffff')
              }
            }
         })
       } );
     })
  }
  var sActiveElementID="";
... 
                                                                  /local/checkfilename.php
                                                                  Dateinamen enthält nur 
                                                                     a-zA-Z0-9 \-.@?=:;\/+%#$
                                                                  Vergleich gegen alle ex. Dateinamen
                                                                   getPageFileNames (RQL)
```
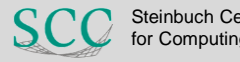

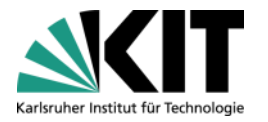

Sprache auswählen ▼ Projekt auswählen ▼

Steinhuch Centre

for Computing

HOME | SITEMAP | IMPRESSUM | KIT

 $\mathbb{Q}$ 

 $\ddot{\phantom{1}}$ ť z.

 $\overline{4}$ 

 $\overline{44}$ 

in.

< Einstellungen | ■ Hilfe | ● Abmelden

Panels ausblenden

**Ausblick** 

The new C++ Standard

introduce the new standard

limitations that still remain.

Furthermore it will give an

insight into the standards

behind the C++ standard.

process itself and introduce.

the people and organizations

Colloquium (6.9.2011)

Scientific

Dienstleistungsangebot in allen Bereichen der Informationsverarbeitung.

9th International GridKa School 2011 (05.09. -Terascale'. It cooperates with the European Grid Initiative (EGI), the European Middleware Initiative (EMI) and the Initiative for Globus in Europe (IGE), GridKa School offers a broad range of topics, which are chosen

box bearbeiten [id=5893] **Steinbuch Centre for** Computing

0-76128 Karlsruhe Tel. -49 721 608-43754 (Sud) oder-25601 (Nord) E-Mail: contact@scc.kit.edu

nfobox bearbeiten [id=7031 **Service Desk** Öffnungszeiten Mo - Do 9:00 bis 18:00 Uhr Fr 9:00 bis 17:00 Uhr  $-49721608 - 8000$ F-Mail: sarvinedeskäser kit

Sicherheit/Computermissbrauch 09:00 bis 17:00 Uhr Tel. +49 721 608-45678 Fax +49 721 608-945678

PC-Beratung 10:00 bis 17:00 Uhr Tel. +49 721 608-42997 E-Mail: » microbitasce kit edu

» Aktuelle Meldungen

© Infobox bearbeiten [id=57] Schnelleinstieg » Netze » FunkLAN > Software HPC und Clustercomputing » Geräteausleihe

O Infobox bearbeiten [id=6443] **SCC-SmartLinks** 

 $\bigcirc$   $F$   $\bigcirc$   $\bigcirc$ 

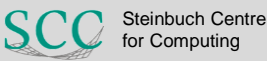

rjekt: KIT-SCC | Sprache: Deutsch | V

# **KISSSSSSSSSSSSSS**

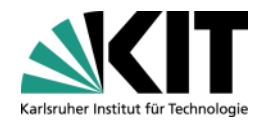

**NewsBites** 

#### WSM-Anwendertagung und WSM-Camp

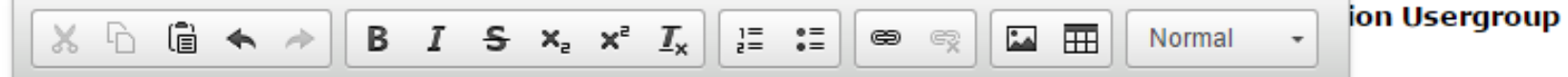

### **Klick um Bild** hochzuladen

Bildunterschrift bearbeiten

Die 40. Anwertagung der Usergroup findet erstmalig am KIT statt. Am Vortag findet zudem ein WSM-Camp statt, so dass sich zwei äußerst interessante Tage bieten.

Die Tagung bietet Berichte von aktuellen Projekten, Ausblicke auf die neue OpenText-Version 16, WSM-Tweaks für die Praxis sowie Optimierung der Web-Performance an einem praktischen Beispiel der Kicktipp GmbH

#### WSM-Camp in Karlsruhe – Experten zusammen

Einen Tag vor der Tagung, am 22. Februar, bieten das SCC und die Usergroup in Karlsruhe erstmals ein WSM-Camp an. Dort heißt es: Einfach mal querdenken, zusammen entwickeln und programmieren - ein Treffen erfahrener Experten, die sich zu Themengebieten wie Frontend-Entwicklung, Projektbau, GUI-Optimierungen und vielem mehr austauschen und voneinander lernen möchten. Die Teilnehmer konzipieren die Camp-Inhalte und -Abläufe selbst und werden durch erfahrene Dozenten der Usergroup unterstützt.

Ulrich Weiß

Schlagwort hinzufügen - mit Enter bestätigen

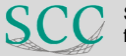

### **KISSSSSSSSSSSSS**

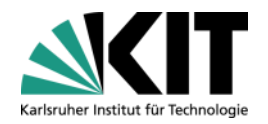

**NewsBites** 

#### **WSM-Anwendertagung und WSM-Camp**

Am 22. und 23. Februar veranstaltet das SCC gemeinsam mit dem OpenText Web Solution Usergroup e.V. zwei interessante Tage am KIT

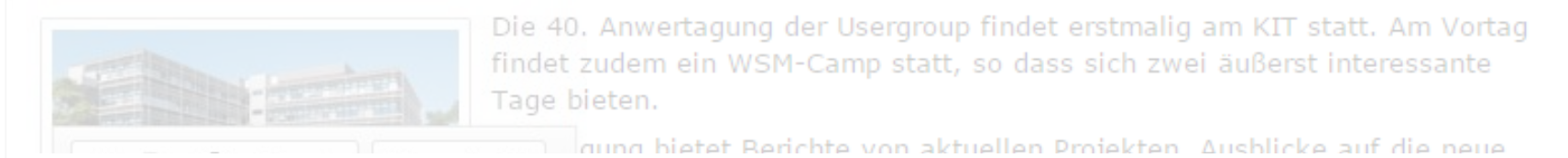

#### Weitere Einstellungen 1

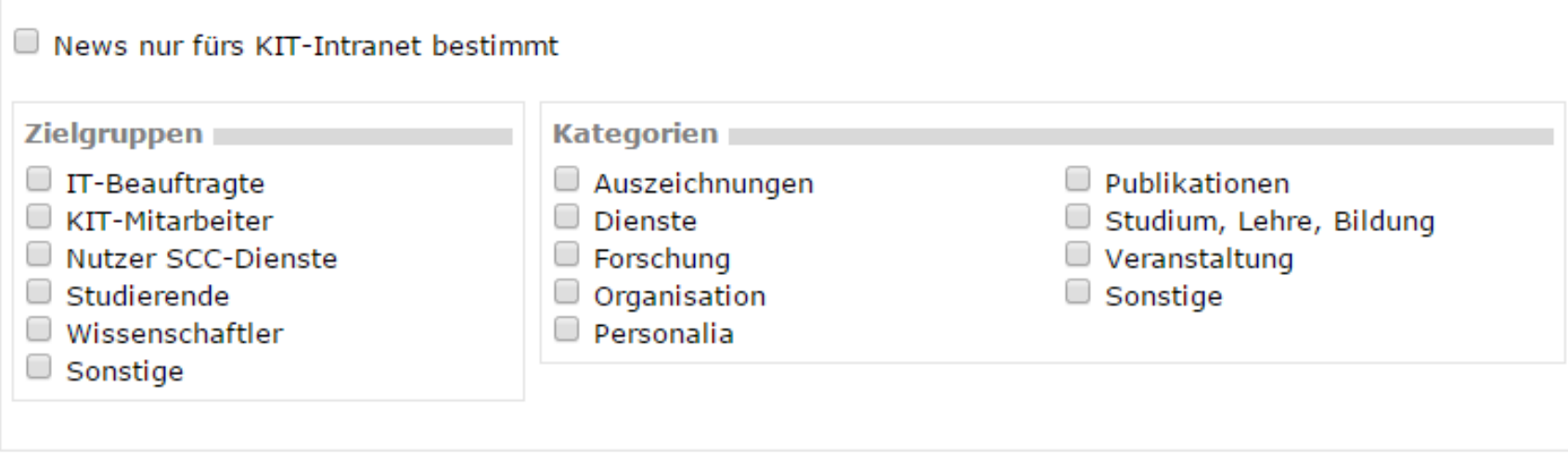

**News erstellen** 

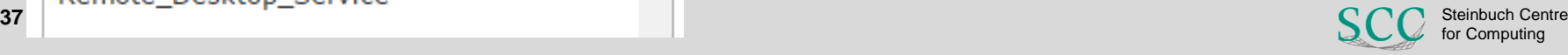

#### **KISSSSSSSSSSSSSS**

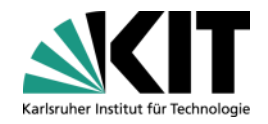

HOME | SITEMAP | IMPRESSUM | KIT

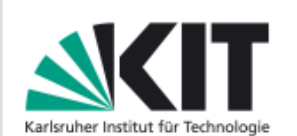

**Steinbuch Centre for Computing (SCC)** 

#### **SUCHEN**

**▶ Dienste** 

Produkte

**Personen** 

▶ Forschung u. Innovation

> Lehre, Aus- u. Weiterbildung

▶ ServiceDesk

Studierenden-Info

**▶ Veranstaltungen** 

**Kooperationen und** Mitwirkung

▶ Publikationen

#### $\cdot$  Über uns

• Organisation **Aktuelles** 

Bestimmungen zur Nutzung der SCC-Anlagen Kontakt Anfahrt Öffnungszeiten

Stellenanzeigen

Am 22. und 23. Februar veranstaltet das SCC gemeinsam mit dem OpenText Web Solution Usergroup e.V. zwei interessante Tage am KIT

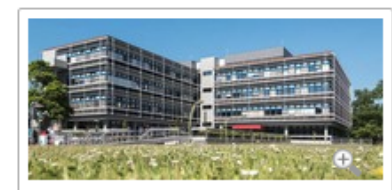

Veranstaltungsort: SCC im

Campus Süd

Die 40. Anwertagung der Usergroup findet erstmalig am KIT statt. Am Vortag findet zudem ein WSM-Camp statt, so dass sich zwei äußerst interessante Tage bieten.

Die Tagung bietet Berichte von aktuellen Projekten, Ausblicke auf die neue OpenText-Version 16, WSM-Tweaks für die Praxis sowie Optimierung der Web-Performance an einem praktischen Beispiel der Kicktipp GmbH

#### WSM-Camp in Karlsruhe - Experten zusammen

Einen Tag vor der Tagung, am 22. Februar, bieten das SCC und die Usergroup in Karlsruhe erstmals ein WSM-Camp an. Dort heißt es: Einfach mal querdenken, zusammen entwickeln und programmieren - ein Treffen erfahrener Experten, die sich zu Themengebieten wie Frontend-Entwicklung, Projektbau, GUI-Optimierungen und vielem mehr austauschen und voneinander lernen möchten. Die Teilnehmer konzipieren die Camp-Inhalte und -Abläufe selbst und werden durch erfahrene Dozenten der Usergroup unterstützt.

Ulrich Weiß

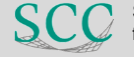

#### **WSM-Anwendertagung und WSM-Camp**

#### **Aber natürlich haben wir auch noch…**

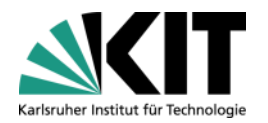

Stainhuch Cantra for Computing ox bearbeiten [id=5893]  $\alpha$ 

z.

 $\overline{4}$ 

 $\overline{44}$ 

< Einstellungen | ■ Hilfe | ● Abmelden

Panels ausblenden Sprache auswählen • Projekt auswählen •

HOME SITEMAP | IMPRESSUM | KIT

Steinbuch Centre for

Computing 0-76128 Karlsruhe Tel. -49 721 608-43754 (Sud) oder-25601 (Nord) E-Mail: contact@scc.kit.edu

Service Desk **Offnungszeiten** Mo - Do 9:00 bis 18:00 Uhr

# *Wünsche*

jekt: KIT-SCC | Sprache: Deutsch | 9

The new C++ Standard

introduce the new standard

Furthermore it will give an

insight into the standards

behind the C++ standard.

process itself and introduce.

the people and organizations

Colloquium (6.9.2011)

Scientific

Dienstleistungsangebot in allen Bereichen der Informationsverarbeitung.

9th International GridKa School 2011 (05.09. -Terascale'. It cooperates with the European Grid Initiative (EGI), the European Middleware Initiative (EMI) and the Initiative for Globus in Europe (IGE), GridKa School offers a broad range

of topics, which are chosen

Fr 9:00 bis 17:00 Uhr  $-49721608 - 8000$ F-Mail: survicedeskäser kit Sicherheit/Computermissbrauch 09:00 bis 17:00 Uhr Tel. +49 721 608-45678 Fax +49 721 608-945678

box bearbeiten [id=7031

PC-Beratung 10:00 bis 17:00 Uhr Tel. +49 721 608-42997 E-Mail: » microbitasce kit edu

» Aktuelle Meldungen

© Infobox bearbeiten [id=57] Schnelleinstieg » Netze » FunkLAN > Software HPC und Clustercomputing » Geräteausleihe O Infobox bearbeiten [id=6443]

**SCC-SmartLinks**  $\sqrt{R}$  do

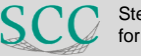

for Computing

**39** 01.03.2016 Uli Weiß - WSM Tipps, Tweaks und mehr

#### **Drag & Drop**

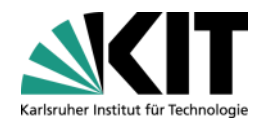

#### Und zwar **auf die Inhalte** und nicht auf die RedDots

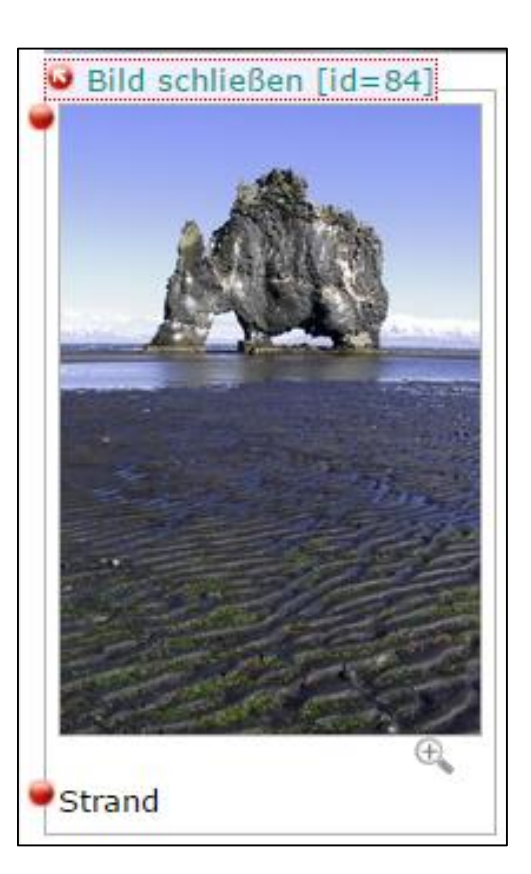

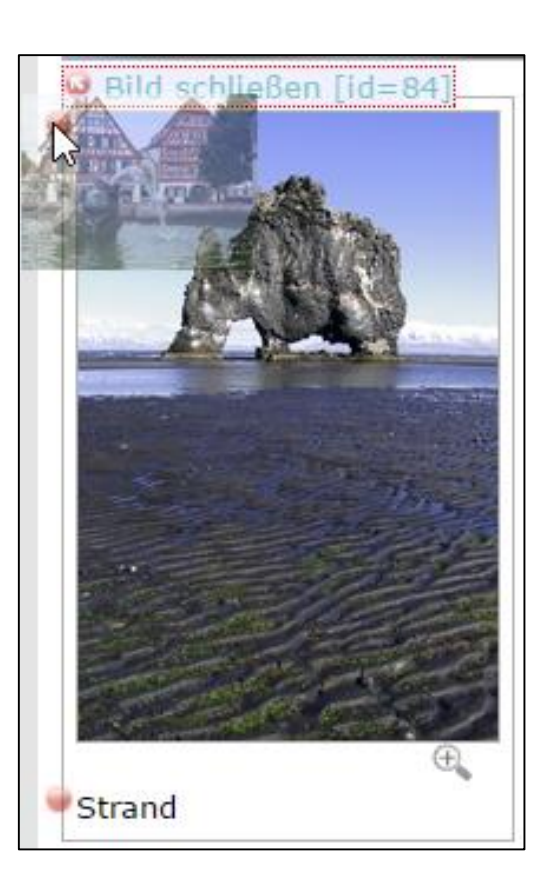

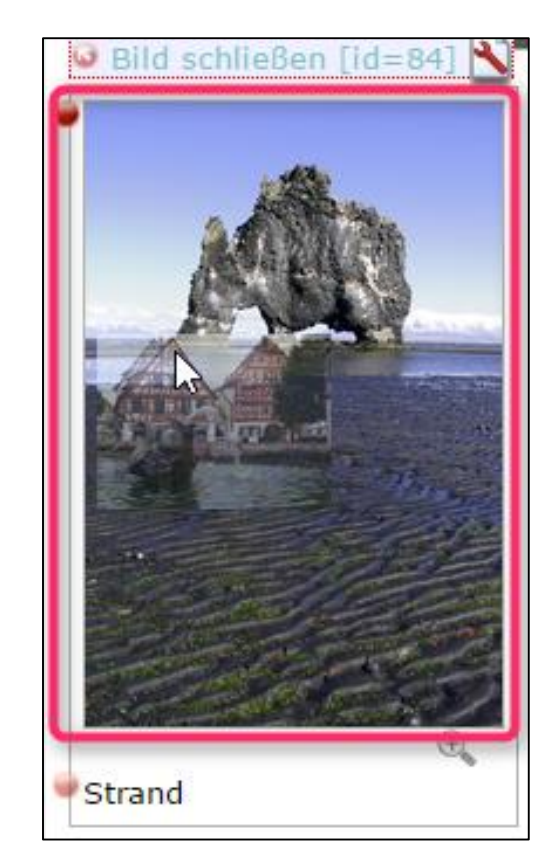

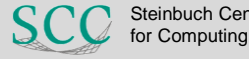

### **Drag & Drop**

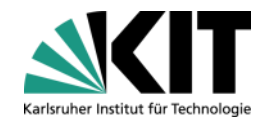

#### Und auf alle Strukturen an entsprechender Stelle

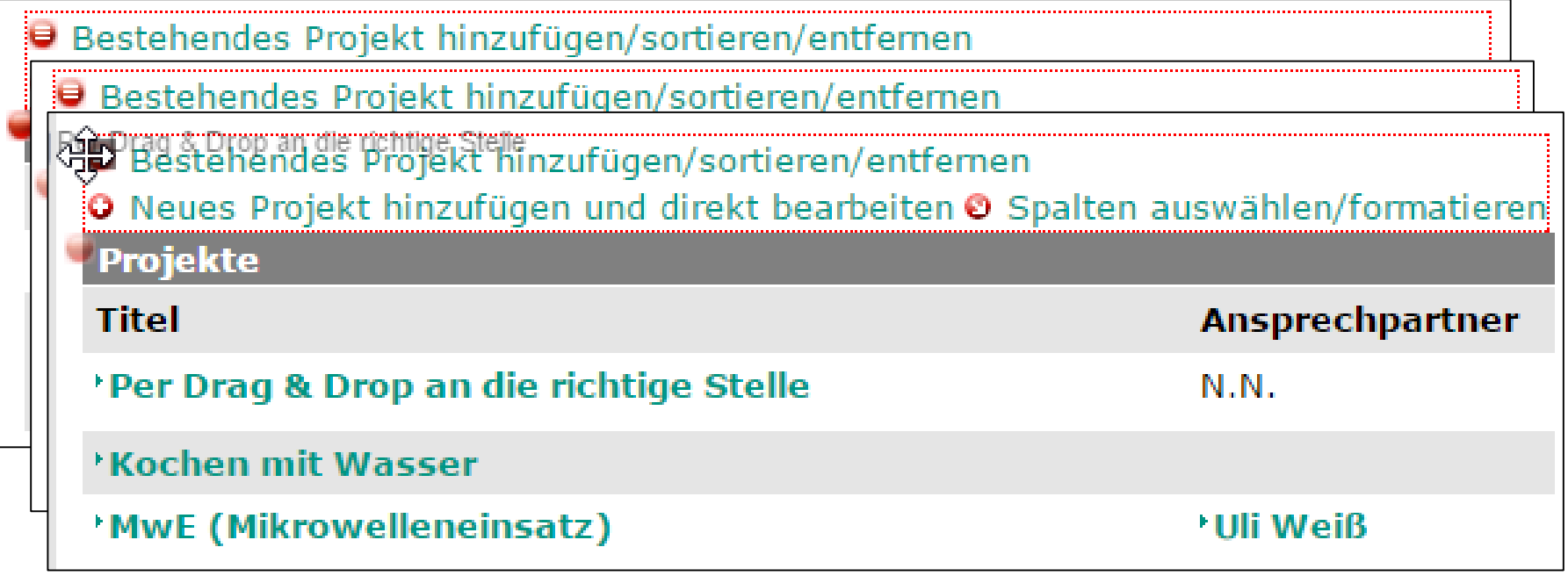

#### Bei Containern funktioniert´s doch auch

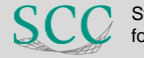

#### **Einfach wie im Mobile Client**

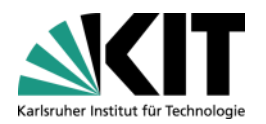

#### WSM-Anwendertagung und WSM-Camp

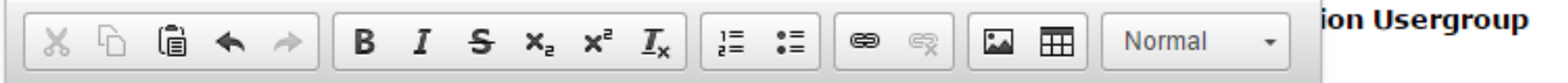

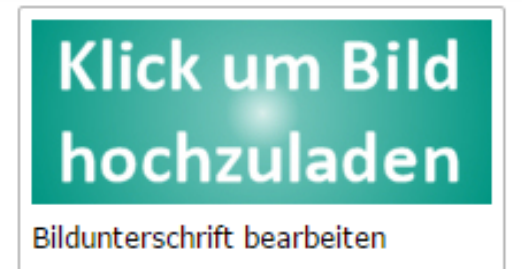

Die 40. Anwertagung der Usergroup findet erstmalig am KIT statt. Am Vortag findet zudem ein WSM-Camp statt, so dass sich zwei äußerst interessante Tage bieten.

Die Tagung bietet Berichte von aktuellen Projekten, Ausblicke auf die neue OpenText-Version 16, WSM-Tweaks für die Praxis sowie Optimierung der Web-Performance an einem praktischen Beispiel der Kicktipp GmbH

- Komfortables Inline Editieren
- KEIN Öffnen/Schließen mehr
- Überflüssige Klicks entfernen (Dialog mit einer Folgeoption)
- Zeitgemäßes Arbeiten!

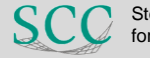

### **Konfigurierbarkeit von Bezeichnern**

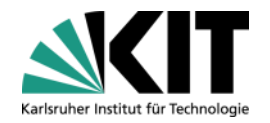

Zur Übersetzung vorlegen

Seite publizieren

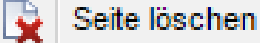

r.

Verknüpfung in Ablage erstellen

Eigenschaften bearbeiten

Schlagworte zuordnen

Seiteninformationen anzeigen

Verlinkung bearbeiten

Versionen anzeigen

Navigations sortierung bearbeiten

#### **Navigation Manager**

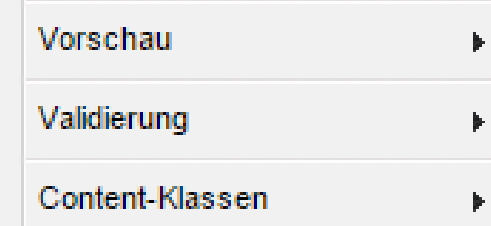

- Begriffe änderbar
- Inkonsistenzen entfernen
- Nachhaltig konfigurierbar

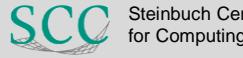

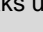

#### **Bedienbarkeit**

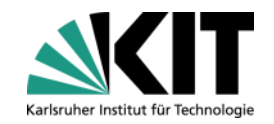

GigantischerÜberdimensionalerHochemotionalerNiemalsEndendWollender

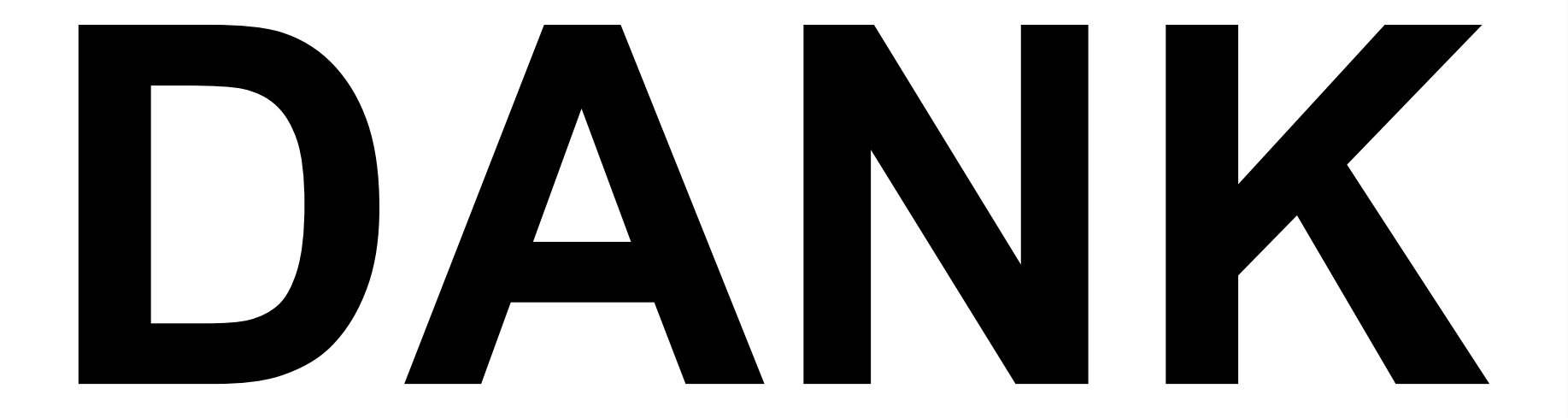

für jeden Dialog, der mit Return/ESC abgeschlossen werden kann

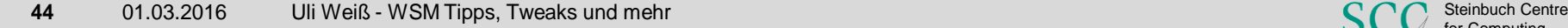

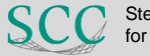

for Computing

#### **Fragen und Anmerkungen**

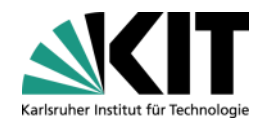

# Ulrich Weiß weiss@kit.edu 0721-608-44868

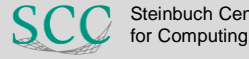